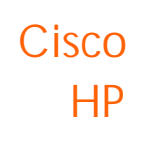

 $HP$ 

#### $1.2x$ Cisco

Chp

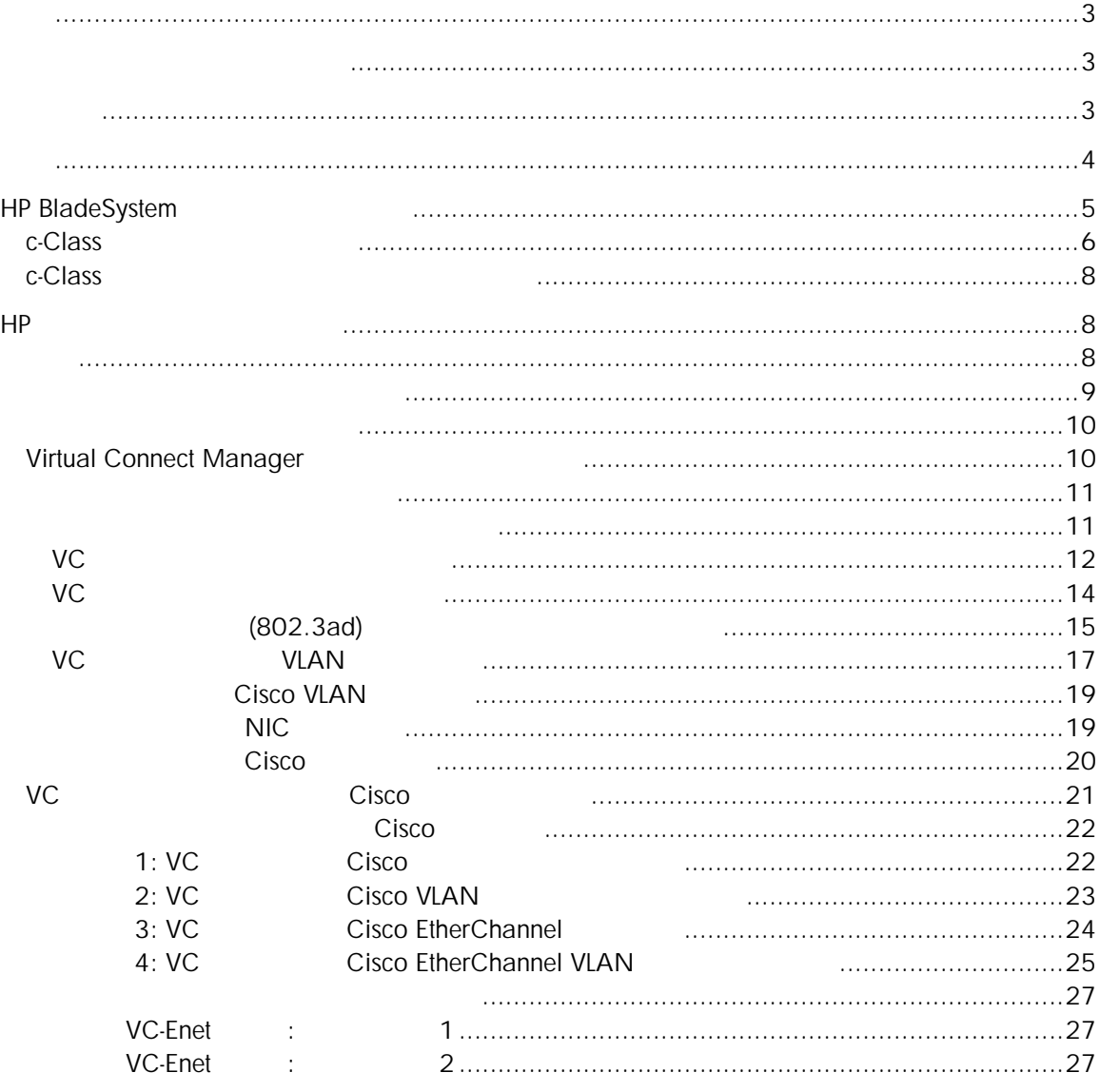

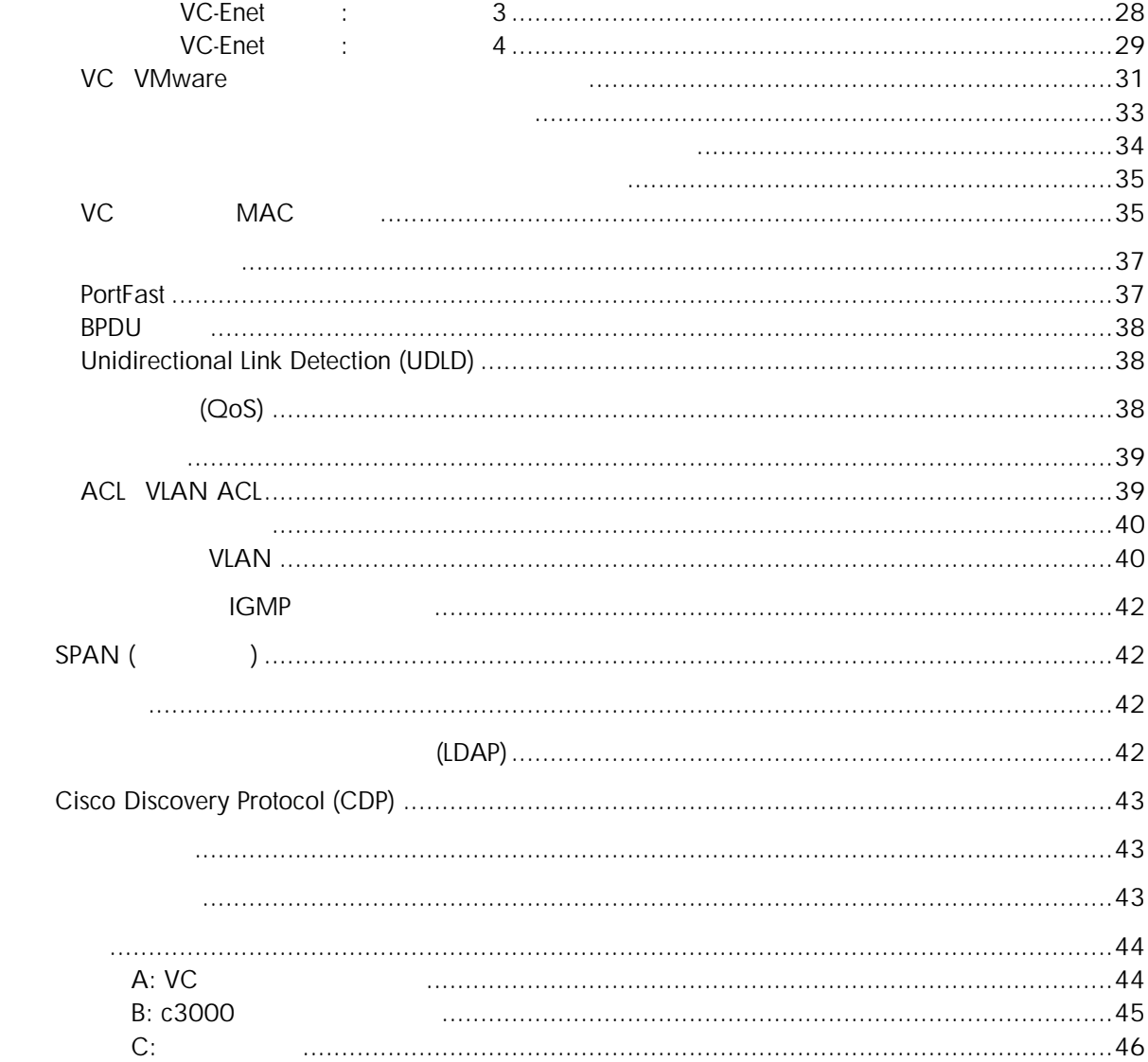

<span id="page-2-0"></span>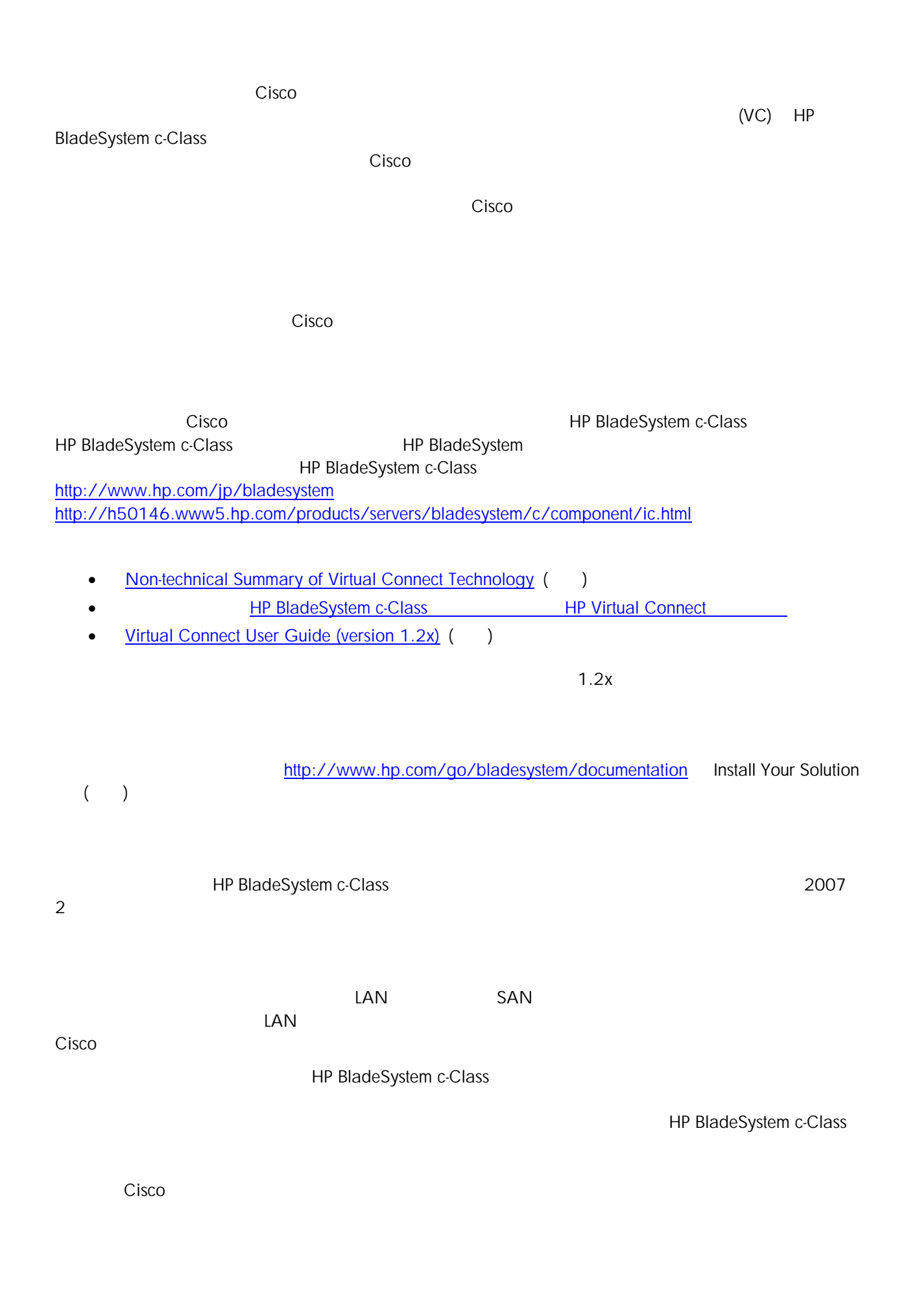

<span id="page-3-0"></span>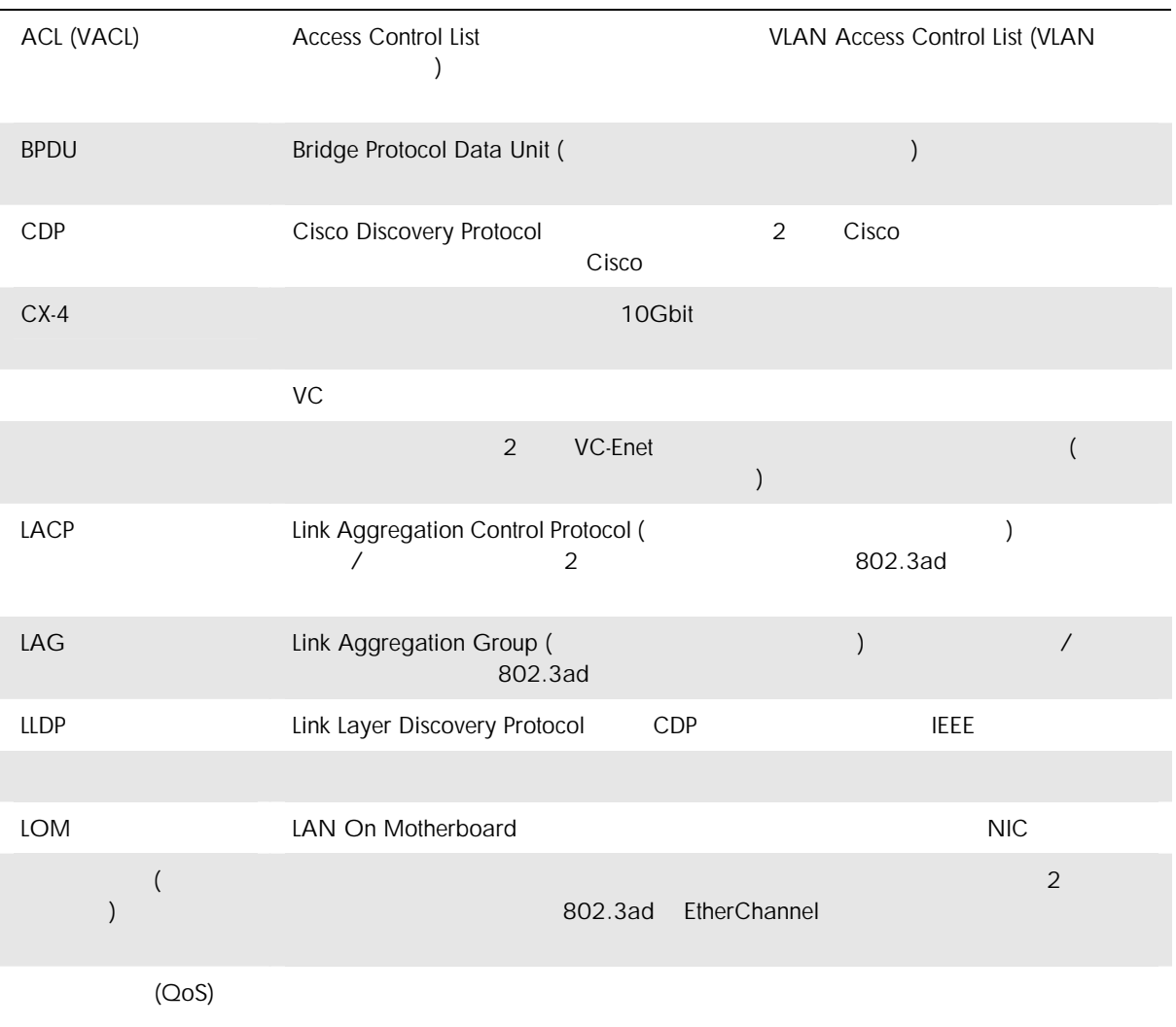

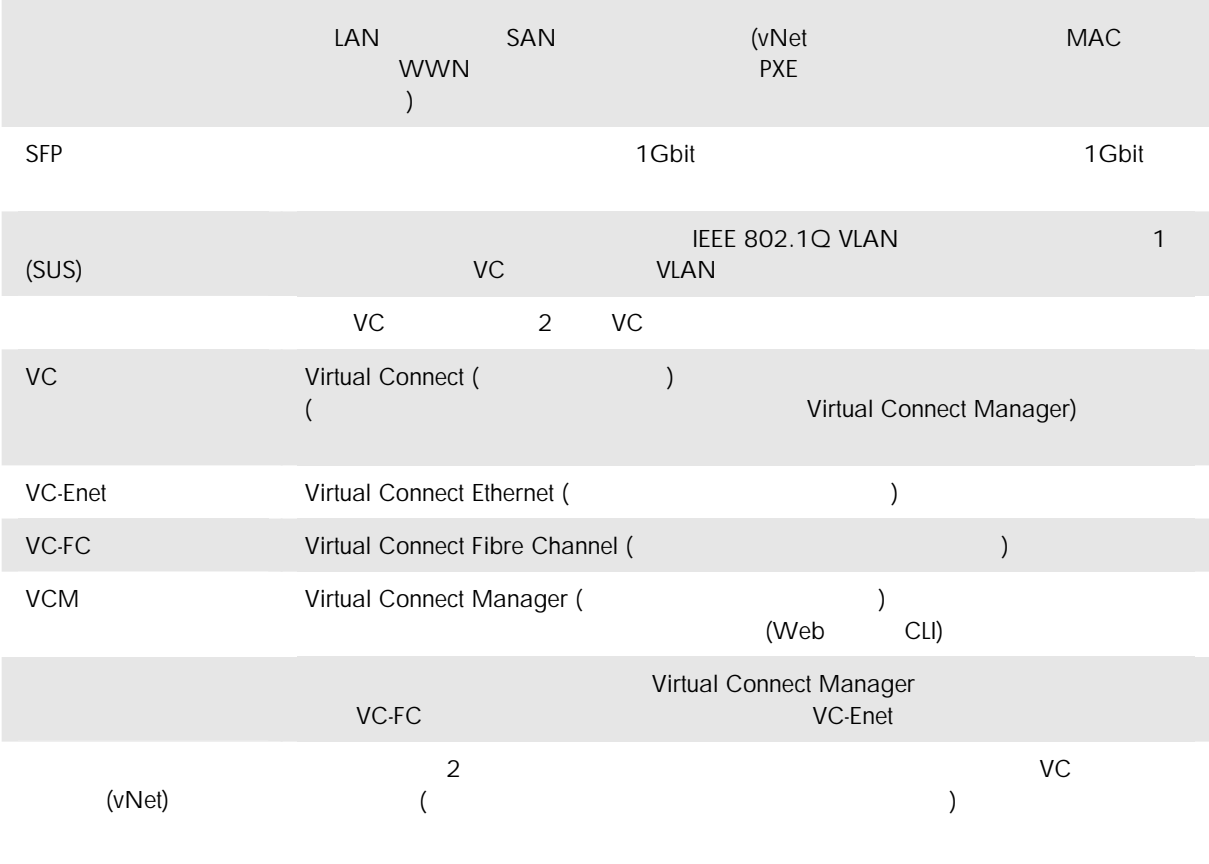

T.

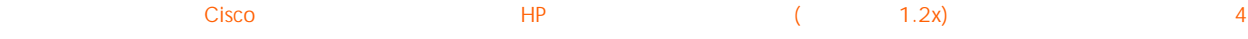

<span id="page-4-0"></span>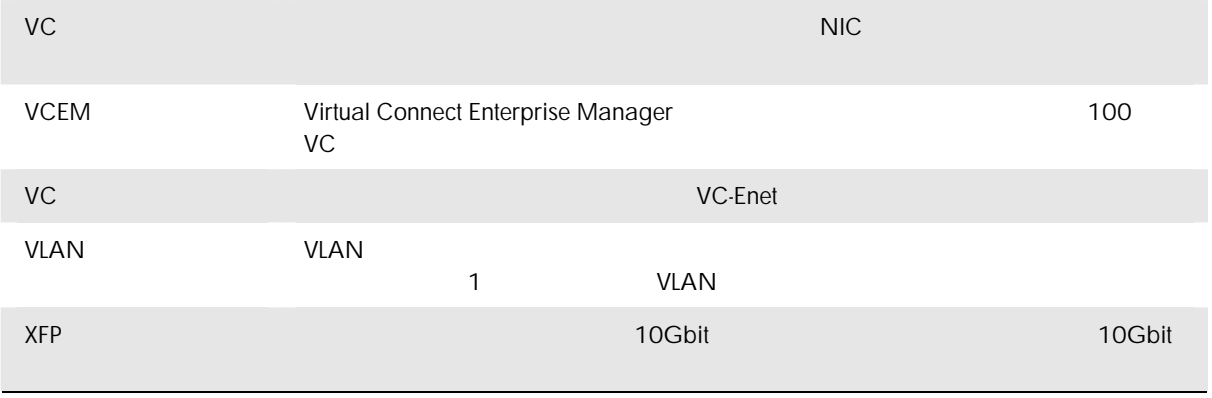

# HP BladeSystem

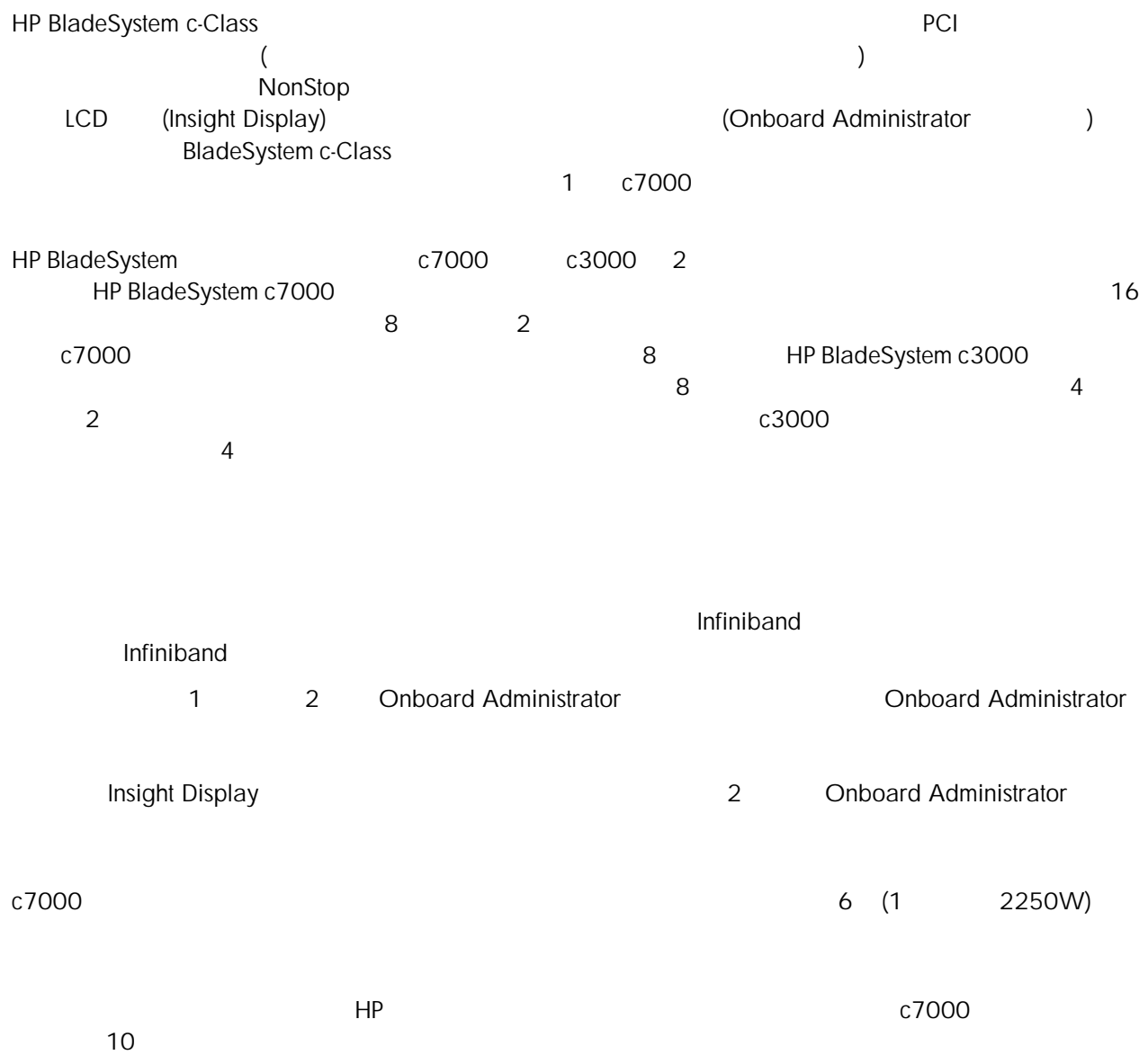

### 1. c7000

<span id="page-5-0"></span>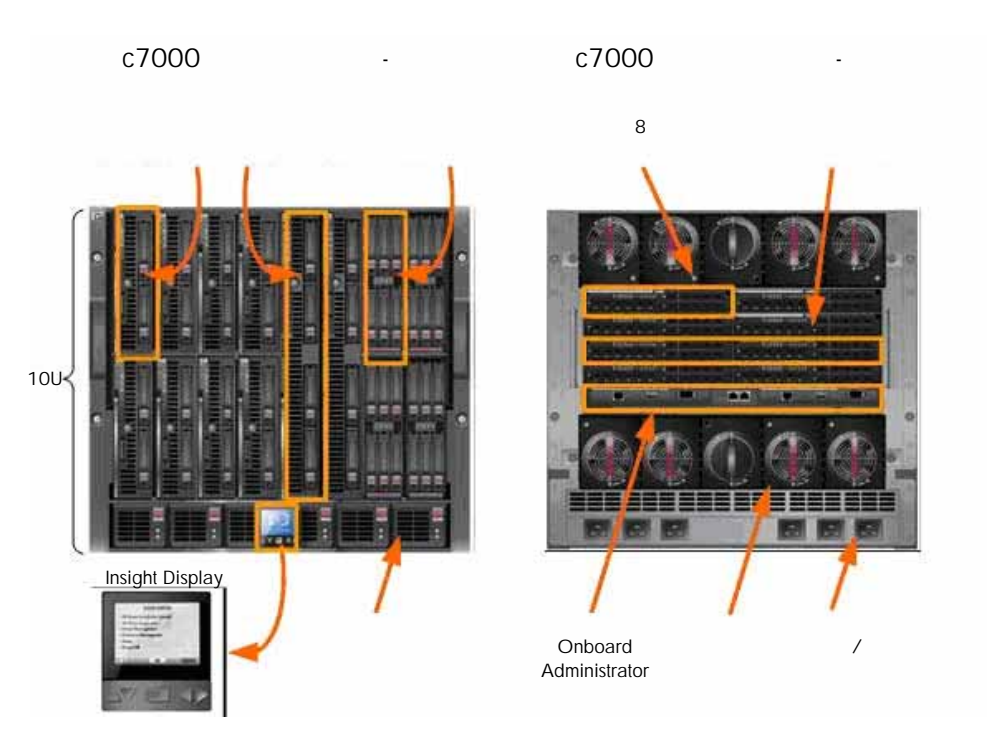

## c-Class

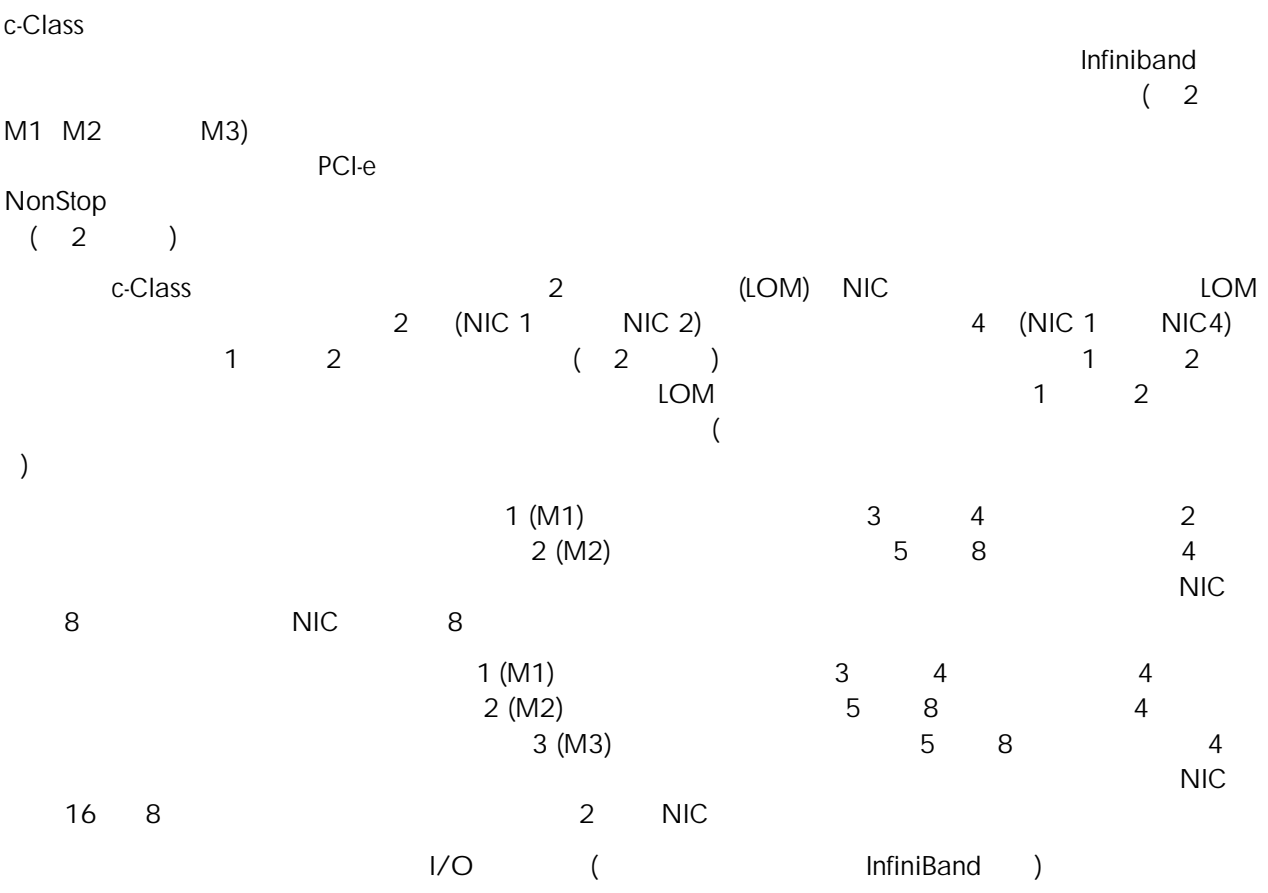

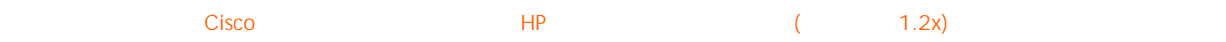

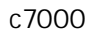

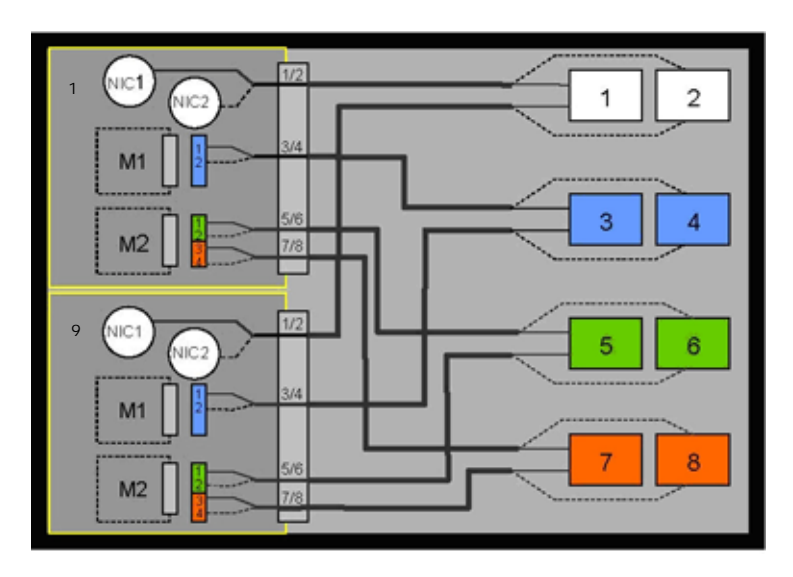

c7000

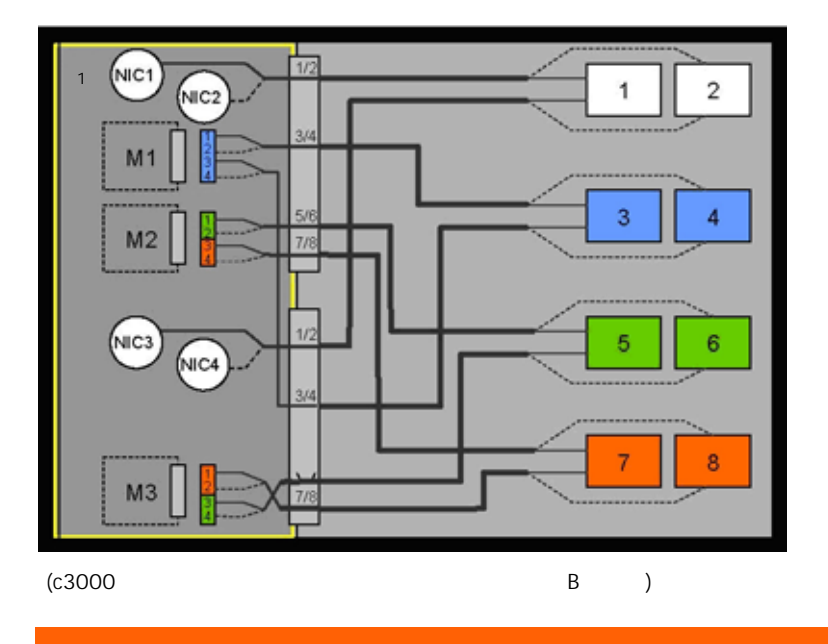

## <span id="page-7-0"></span>c-Class

BladeSystem c7000

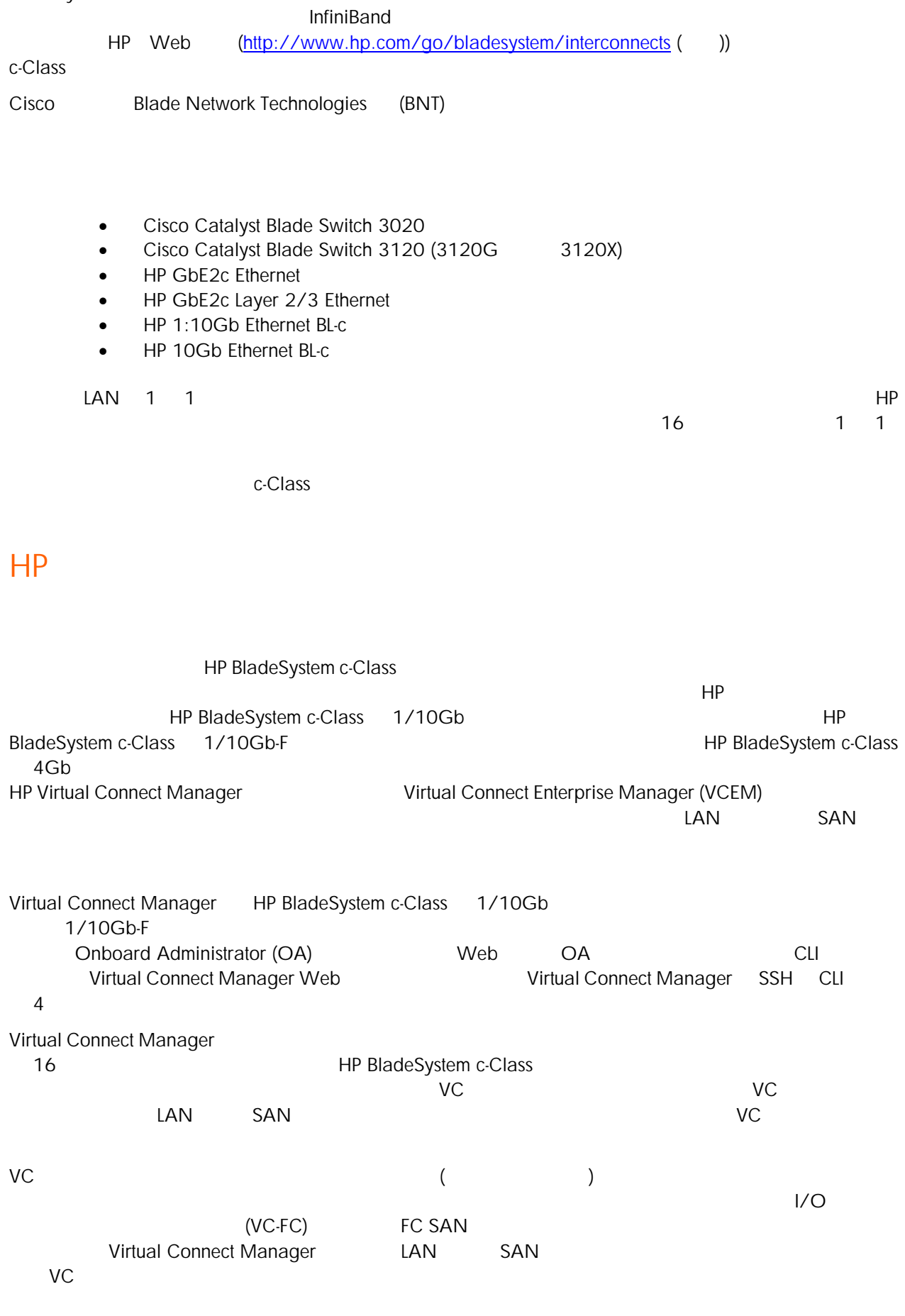

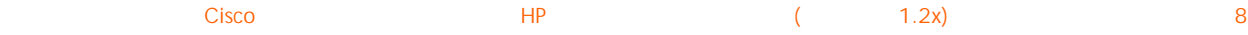

<span id="page-8-0"></span>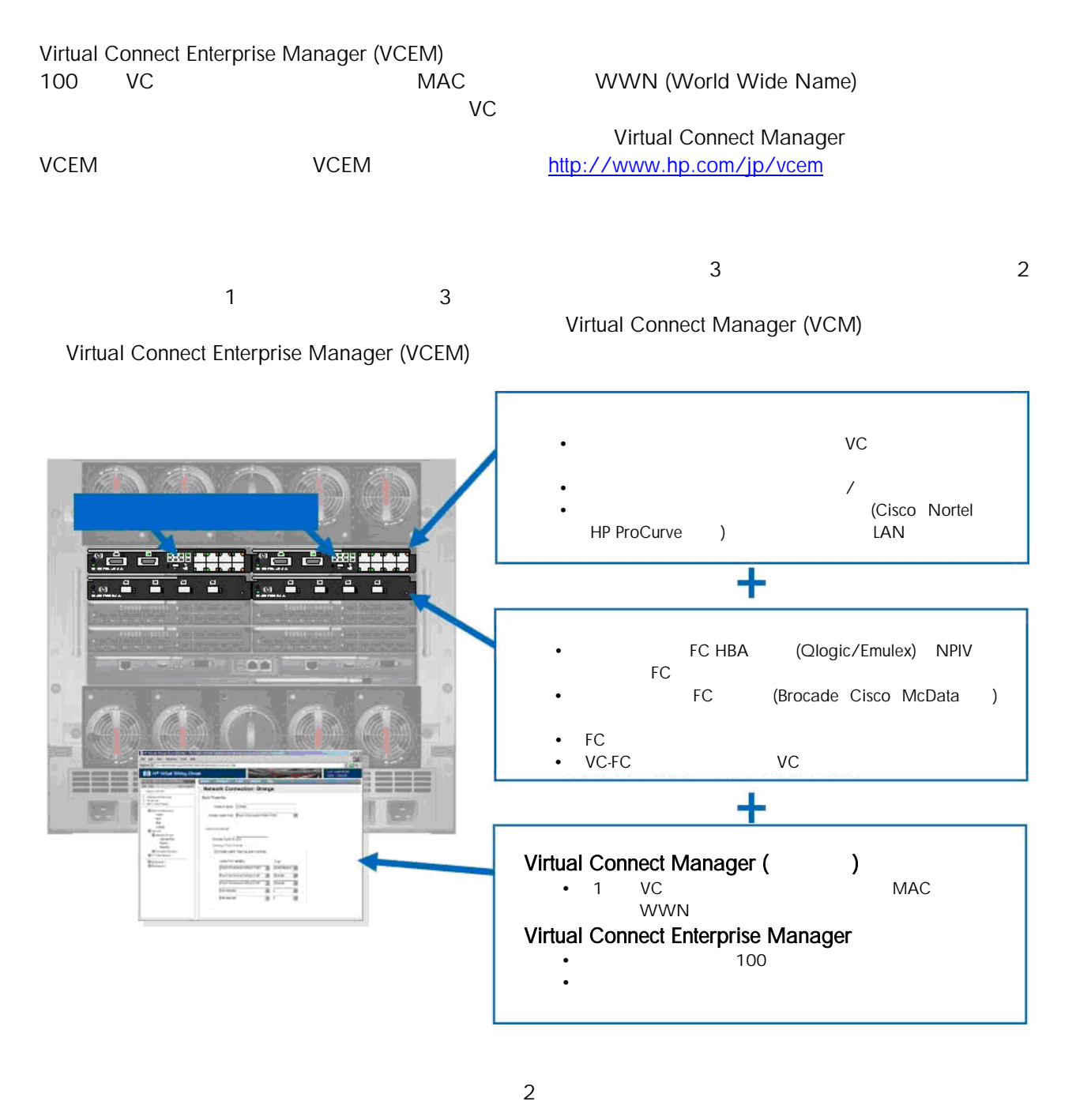

- $\bullet$  HP 1/10Gb
	- o 16 x 1Gb ( )
	- o 1 x 10Gb (CX-4)
	- o 2 x 10Gb (CX-4)
	- o 8 x 1Gb (1000/100/10) (RJ-45)

### $\bullet$  HP 1/10Gb-F

- o 16 x 1Gb ( )
- o 1 x 10Gb (CX-4)
- $0 \t 1 \t x \t 10Gb$  (CX-4)
- o 2 x 10Gb SR LR (XFP)
- $O<sub>2</sub> x 1Gb$  (SFP)
- o 4 x 1Gb (1000/100/10) (RJ-45)

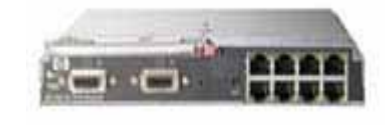

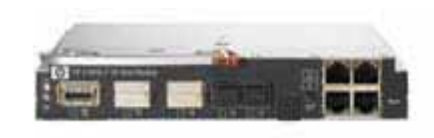

<span id="page-9-0"></span>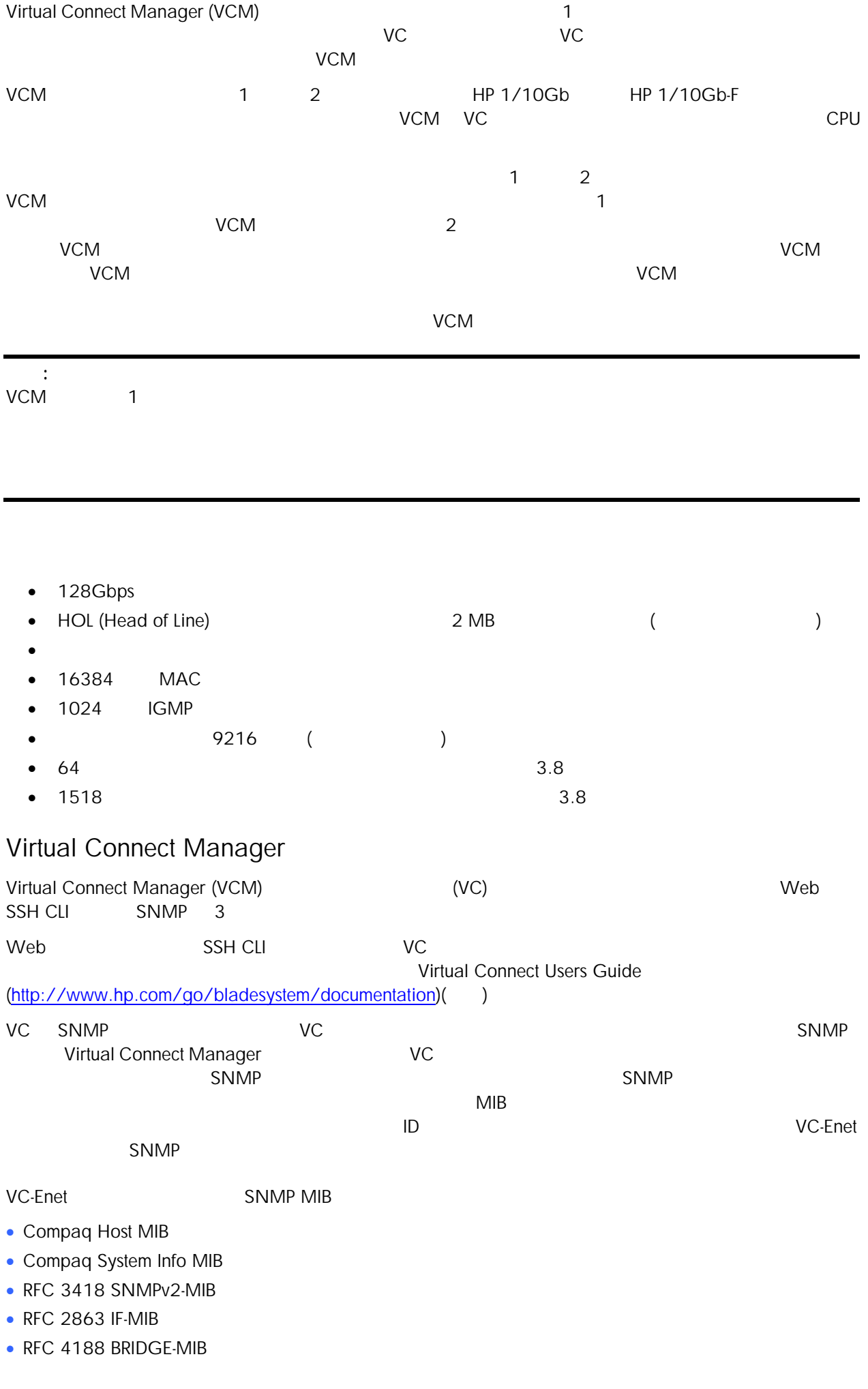

<span id="page-10-0"></span>VC-Enet SNMP

• CPQ-HOST MIB cpqHoSWRunningStatusChangeTrap

• SNMPv2-MIB coldStart

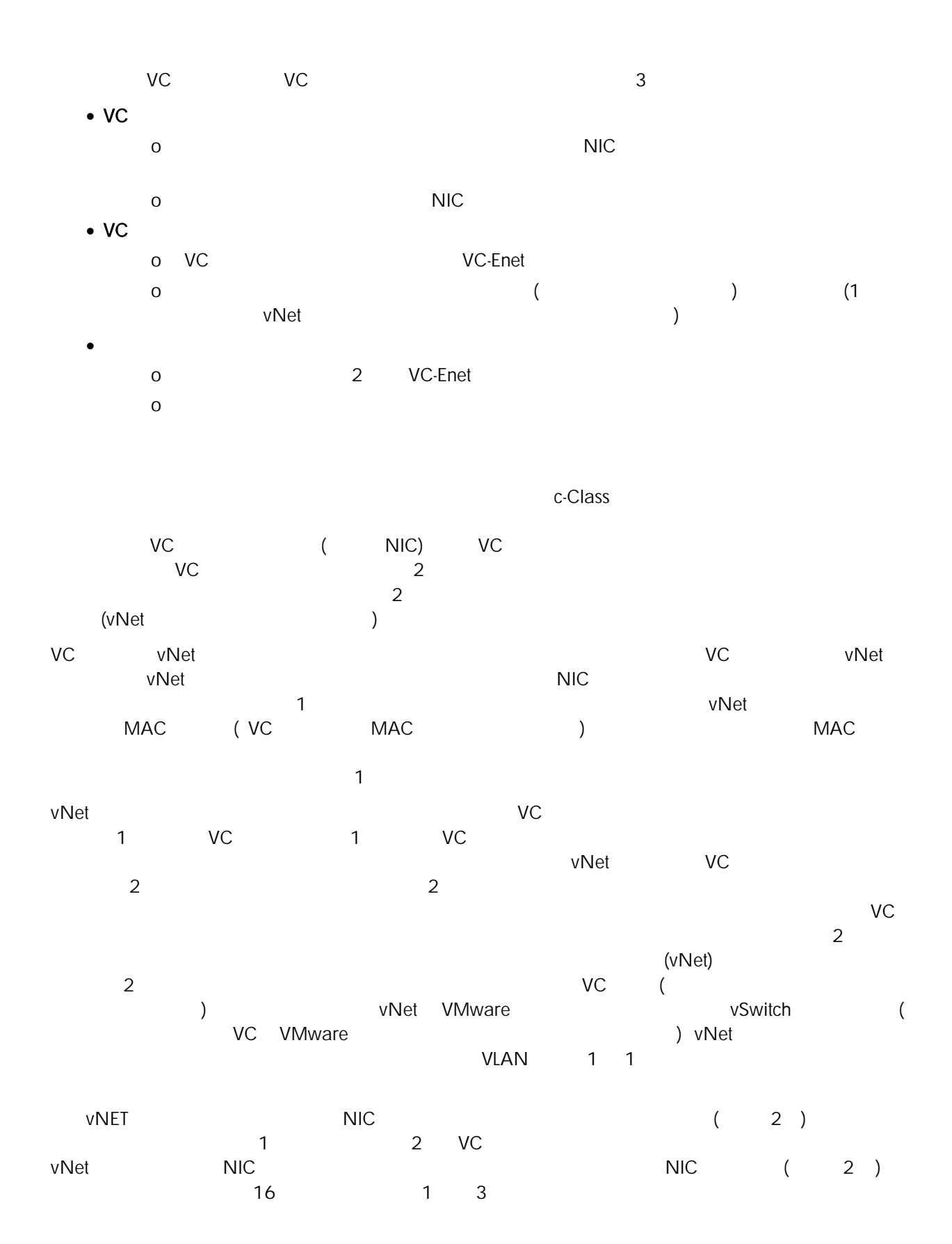

<span id="page-11-0"></span>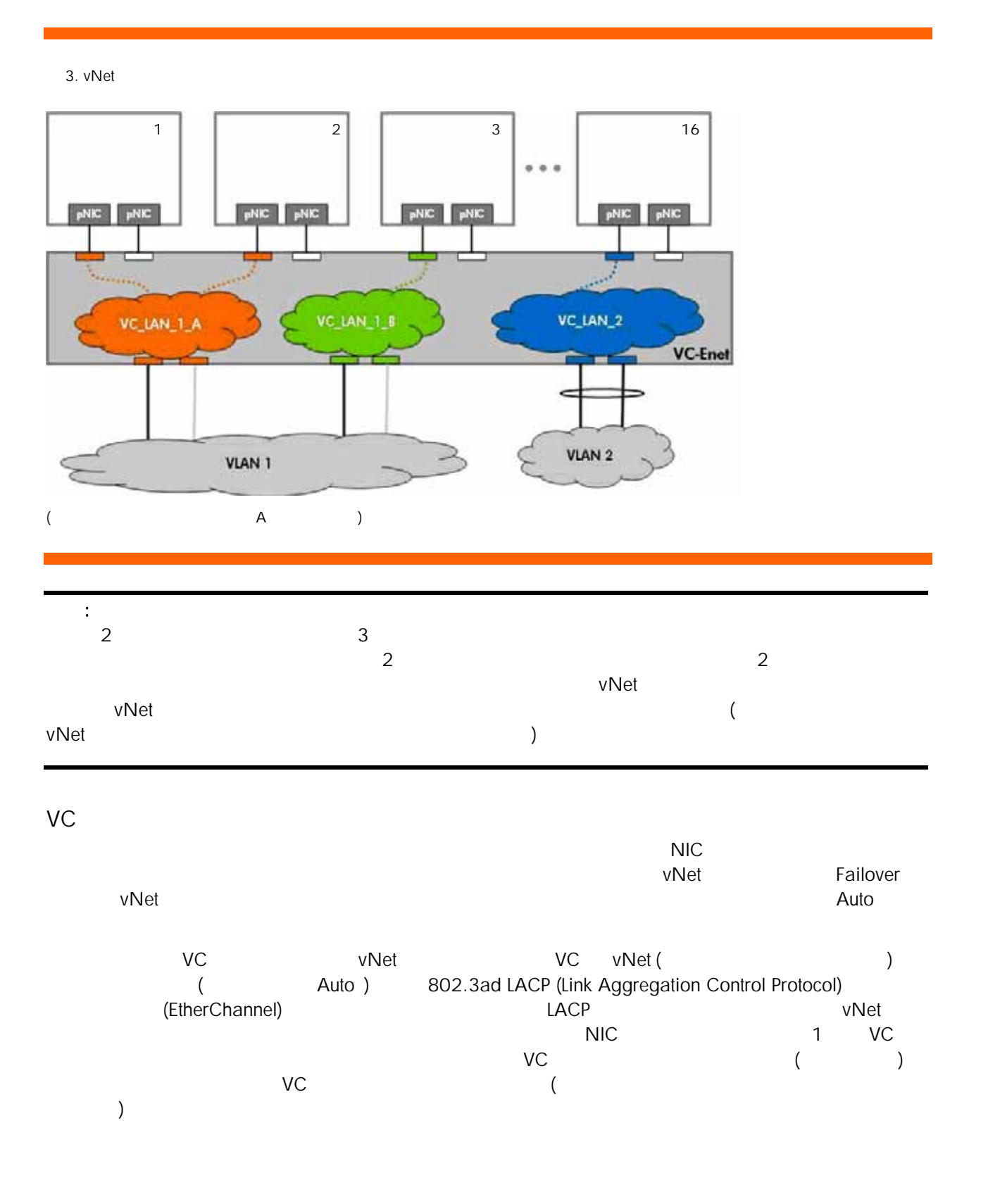

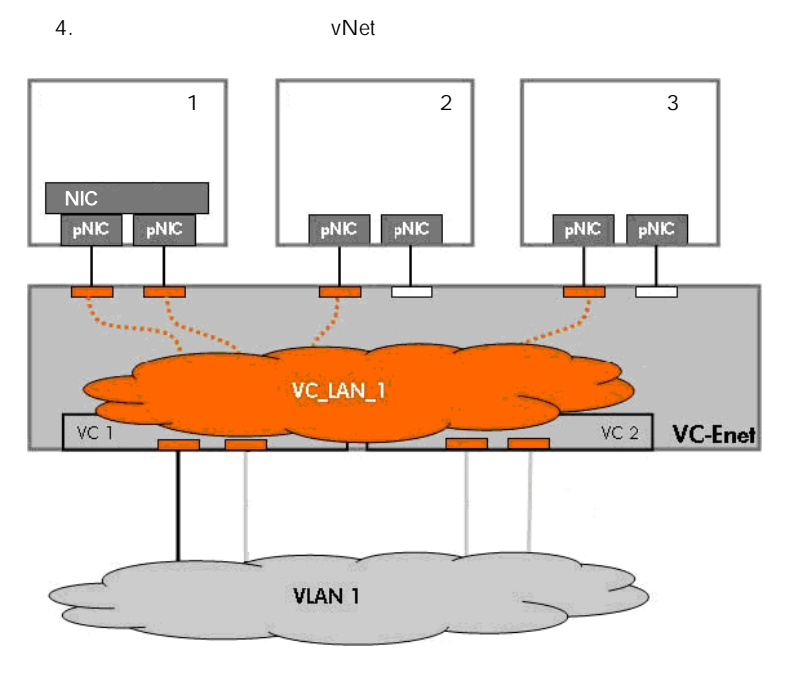

 $(A \cap A)$ 

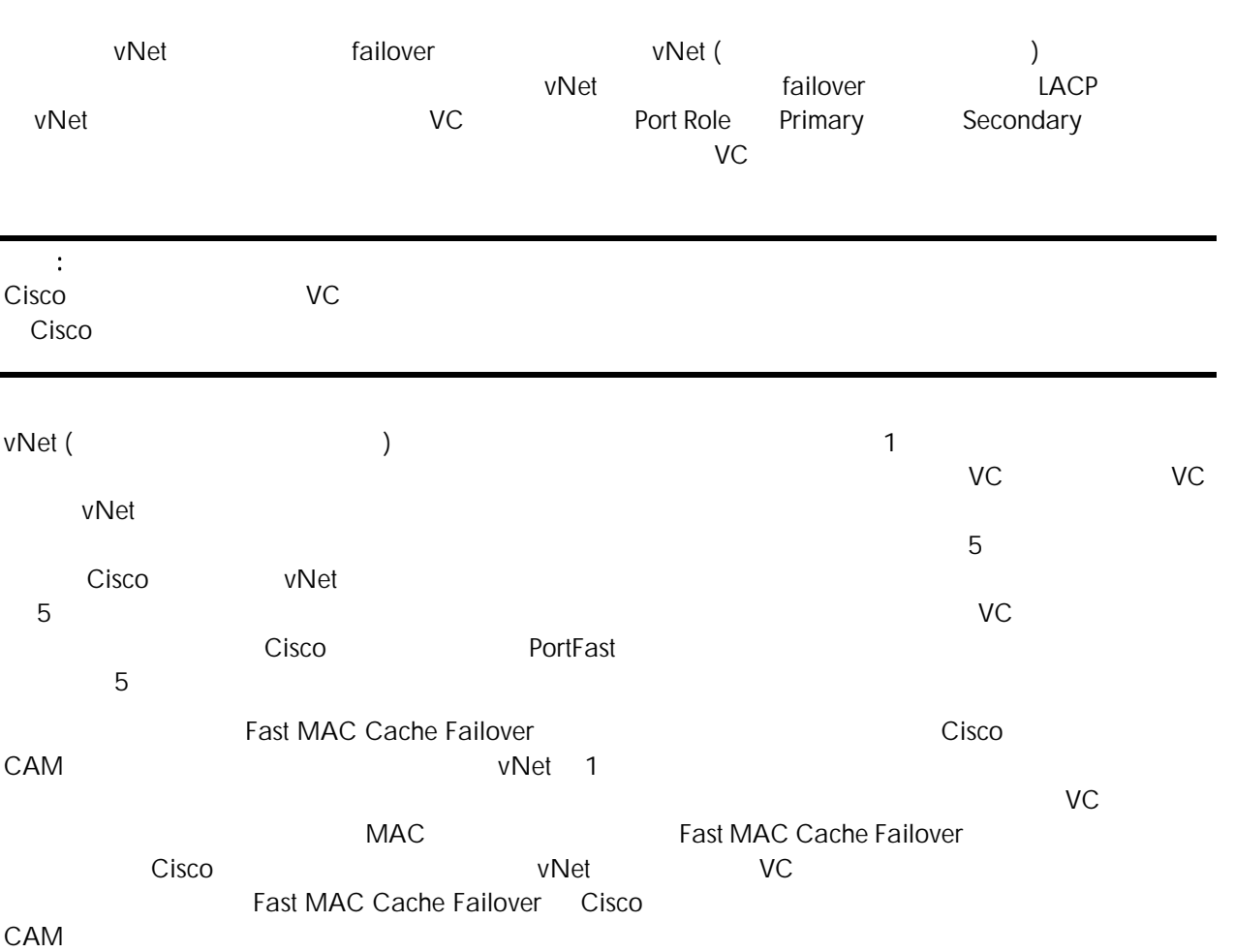

<span id="page-13-0"></span>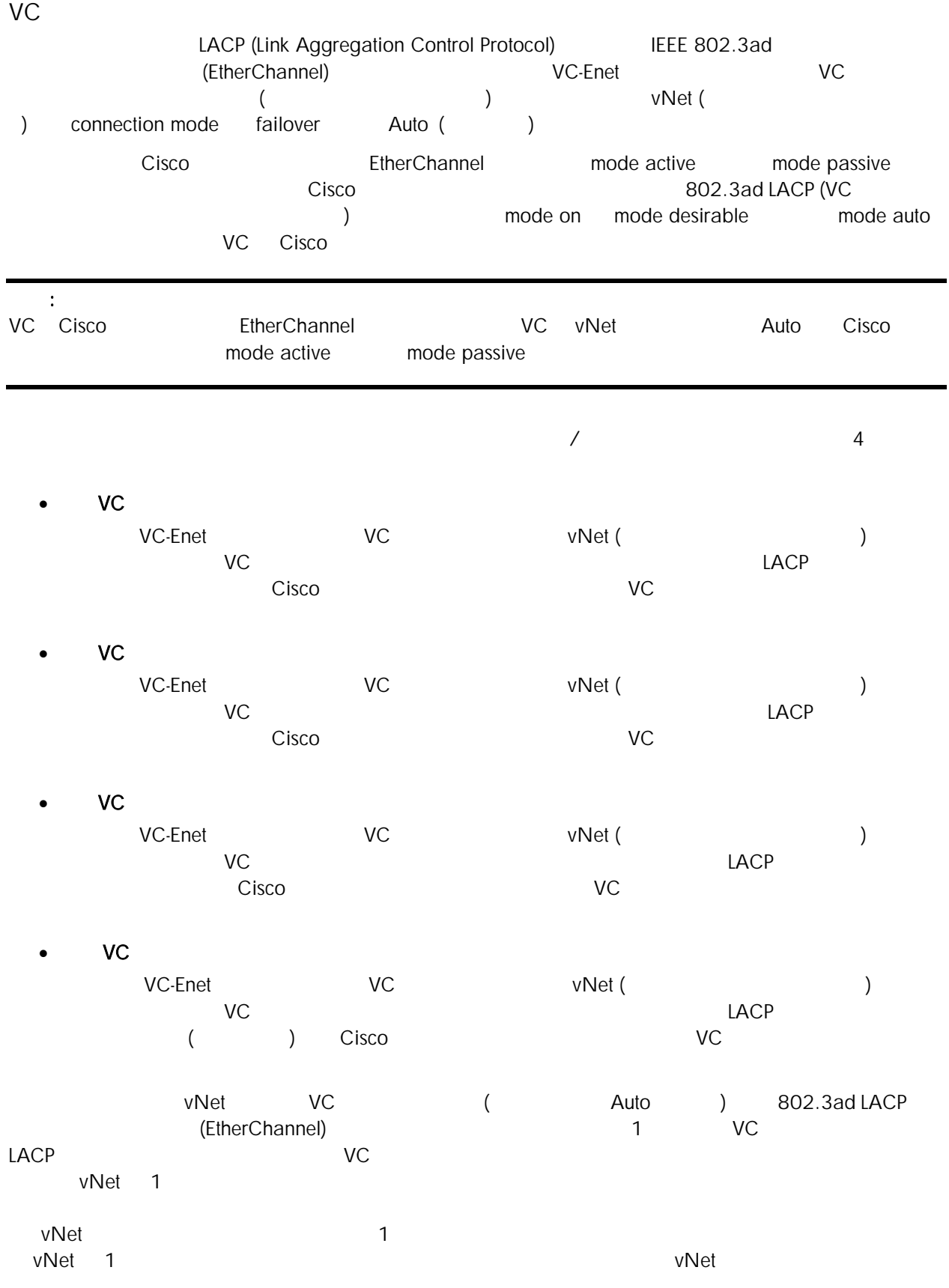

<span id="page-14-0"></span>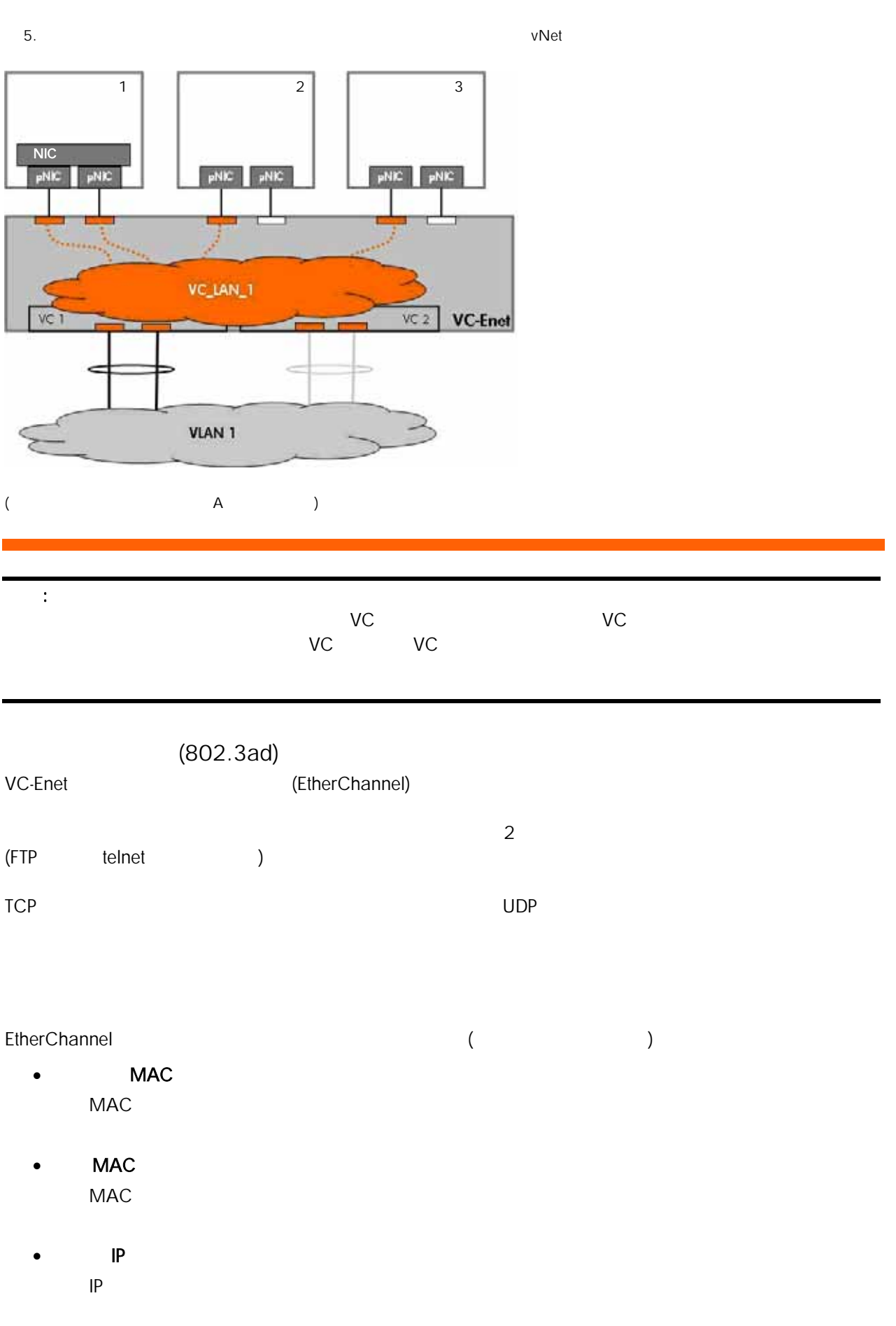

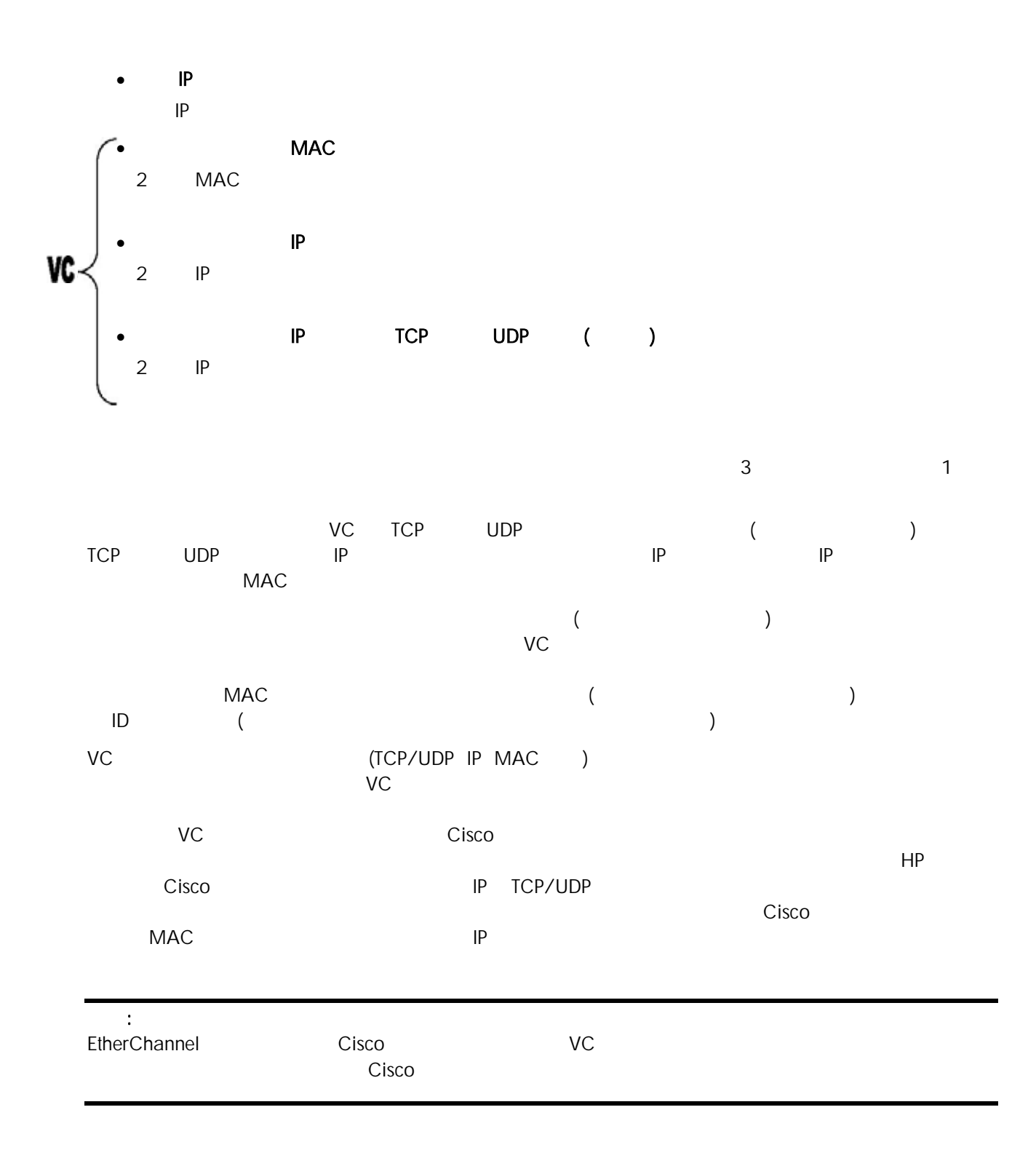

<span id="page-16-0"></span>VC VLAN VLAN ( ) THE BOZ AND THE SO AT A VE WE ALL AND THE SOLUTION STANDARD WE ARE A VEHICLE STANDARD WE ARE A VEHICLE STANDARD WE<br>THE SOLUTION STANDARD STAND STANDARD WE ARE A VEHICLE STANDARD WE ARE A VEHICLE STANDARD WE ARE A VEHICLE S

 $VC$  3  $1$ 

## • VLAN

- o (SUS)
- o VC SUS SUS VLAN
- VLAN
- o vNet VLAN
- o NIC
- o : 6 VC 3

### • VLAN

- o vNet
- o VC プリン が単一 vNet のメン ーで、外部 イッチ上 VLAN トランクポ トに接続され
- Cisco dot1qtunnel
- o vNet VLAN
- o NIC
- o : 6 VC 2

### • *Product*

- o vNet<br>
o VC vNet
- o VC
- Cisco access
- o vNet VLAN
- o NIC
- o : 6 VC 1

VC VC VLAN VLAN 2009 VLAN (VLAN 2009) VC  $($ ) VC ( VLAN ) VC 有アップリンク ット (SUS) 使用すること 実行できます。SUS VLAN トランク(タギング)として構成され 1 VC 7 VLAN VC 7 VNet 1996 VNet UNE 1 to a vc to vc vc vlan version variable variable variable variable variable variable variable variable variable v VC VLAN VC vNet VLAN VC VLAN VC VLAN VC VLAN VC VLAN VERT vNet the contraction of the contraction of the contraction of the vNet when  $\sim$ 

## 6 VC 3

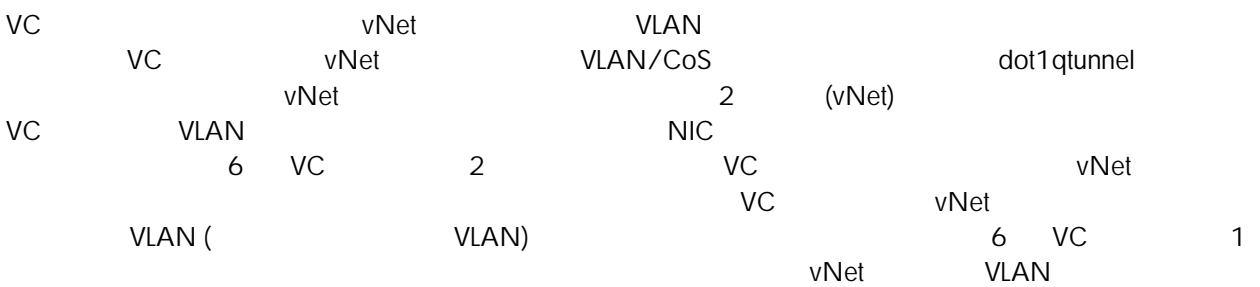

VLAN

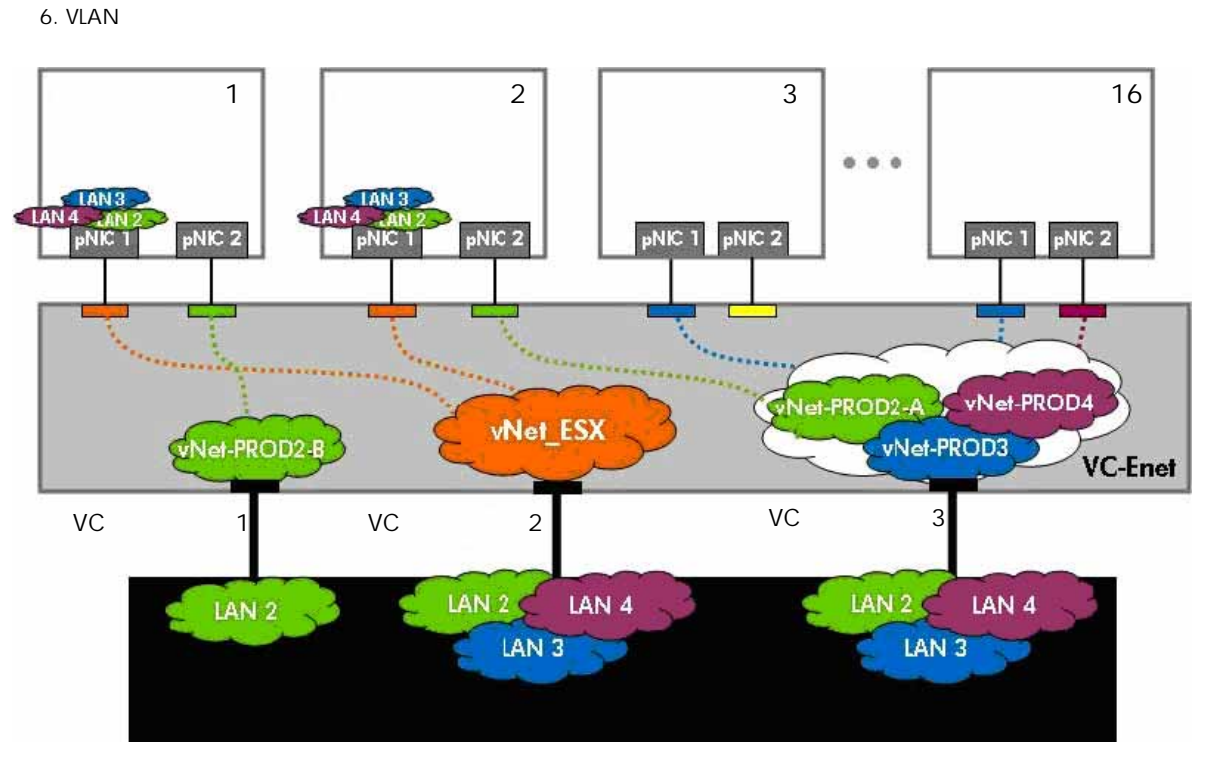

 $(A)$  and  $(A)$  and  $(A)$ 

- 上の図の説明:
- VC 3 5 3 (SUS) VLAN 2 VLAN 4
	- o WLAN 2 VLAN 4
	- o VLAN 2 vNet-PROD2-A VLAN 3 vNet-PROD3 VLAN 4 vNet-PROD4
- VC 2 vNet\_ESX 802.1Q
	- o インター VLAN2 VLAN 4
	- o vNet\_ESX VLAN 2 VLAN 4 vNet
- VC 1 vNet-PROD2-B
	- o WLAN 2
	- o vNet-PROD2-B VLAN 2 vNet
- T<sub>1</sub> the NIC 1 th VLAN to the NIC 1 th VLAN to the NIC 1 th VLAN to the NIC 1 th VLAN to the NIC 1 th VLAN to the NIC 1 th VLAN to the NIC 1 th VLAN to the NIC 1 th VLAN to the NIC 1 th VLAN to the NIC 1 th VLAN to the N NIC 1 VLAN 2 VLAN 4
- 他のすべての NIC VLAN タギングを 用していません。これらすべての NIC は単一の VLAN に接続さ  $(VIAN)$
- 1 NIC 1 2 NIC 1 VC
- サーバ 1 NIC 2 がサー 2 NIC 2 と対話する は、フレー はまず VC アップリンク 1 を通っ VC レンドレスト マッチの VC インター 3 × VC および 3 × VC および
- $\nu$ Net  $\nu$
- 数のアップリンクが 1 アップ ンクセットに割り当 られると、アップリンクはフ イルオーバ のみのモー
- (EtherChannel) と、また、また、すると、すると、すると、などの VLAN と、す でんしょう  $\mathsf{VNet}$

<span id="page-18-0"></span>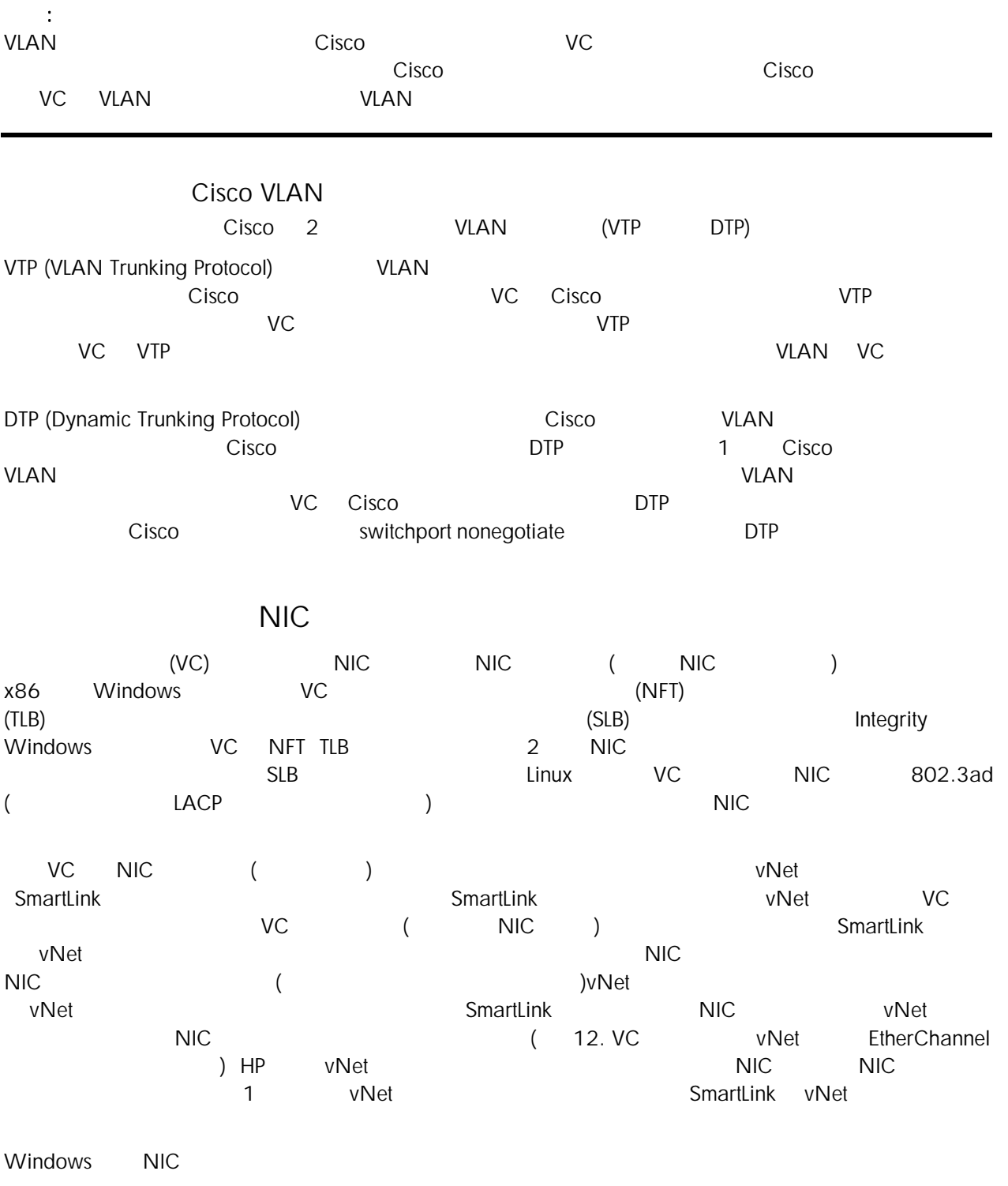

## <span id="page-19-0"></span>Cisco  $(VC)$  $VC$  $VC$ VC Cisco

1. Cisco VLAN ROSEO OF THE VLAN NEWSTANDAMENT CONSUMERS AND RESOUND THE RESOUND A RESOUND A RESOUND A RESOUND A RESOUND A RESOUND A RESOUND A RESOUND A RESOUND A RESOUND A RESOUND A RESOUND A RESOUND A RESOUND A RESOUND A

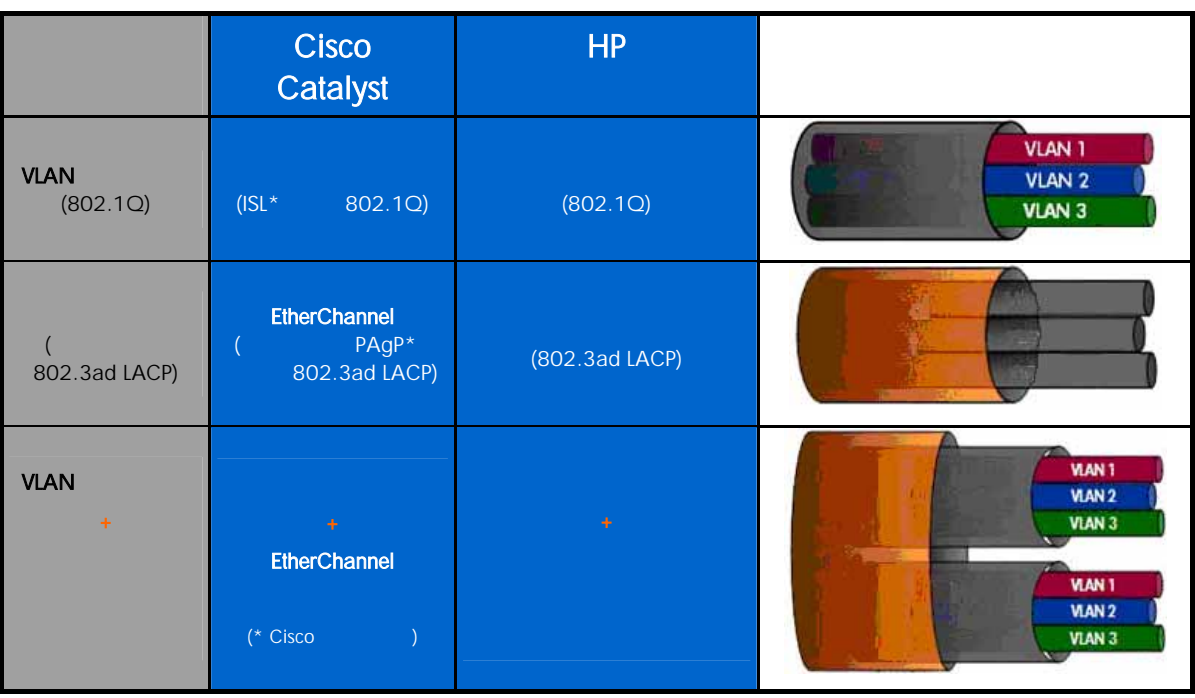

<span id="page-20-0"></span>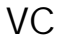

VLAN VC (

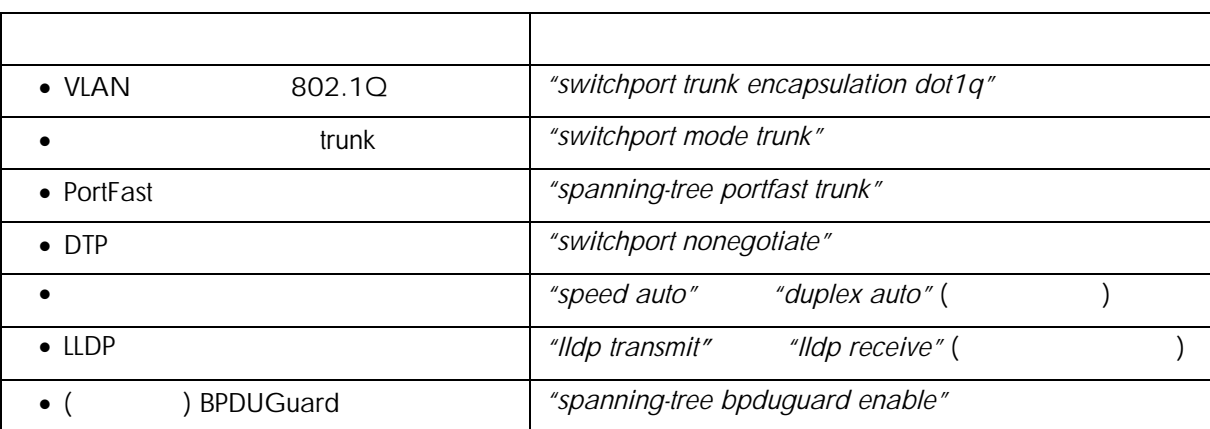

<u>VC</u> (VC /vNet)

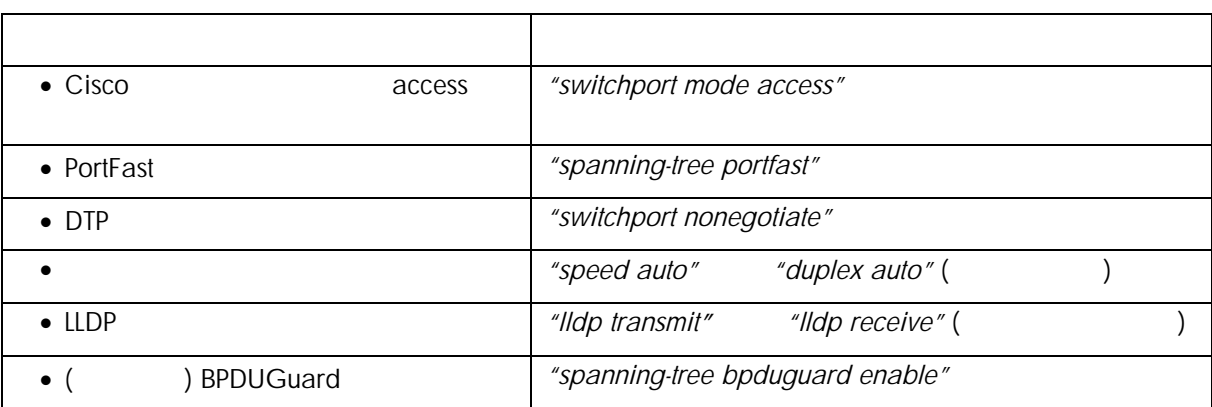

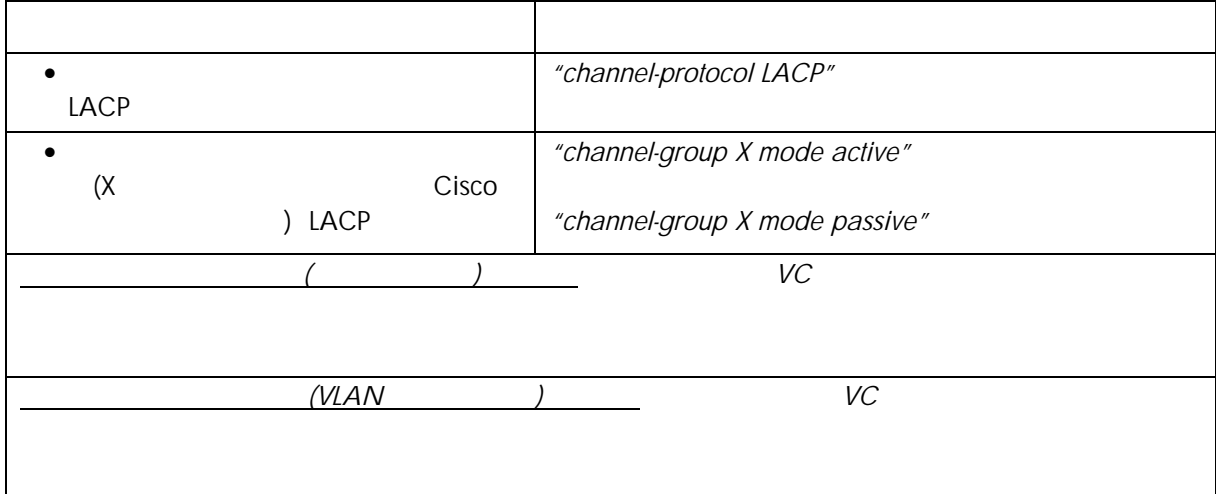

<span id="page-21-0"></span>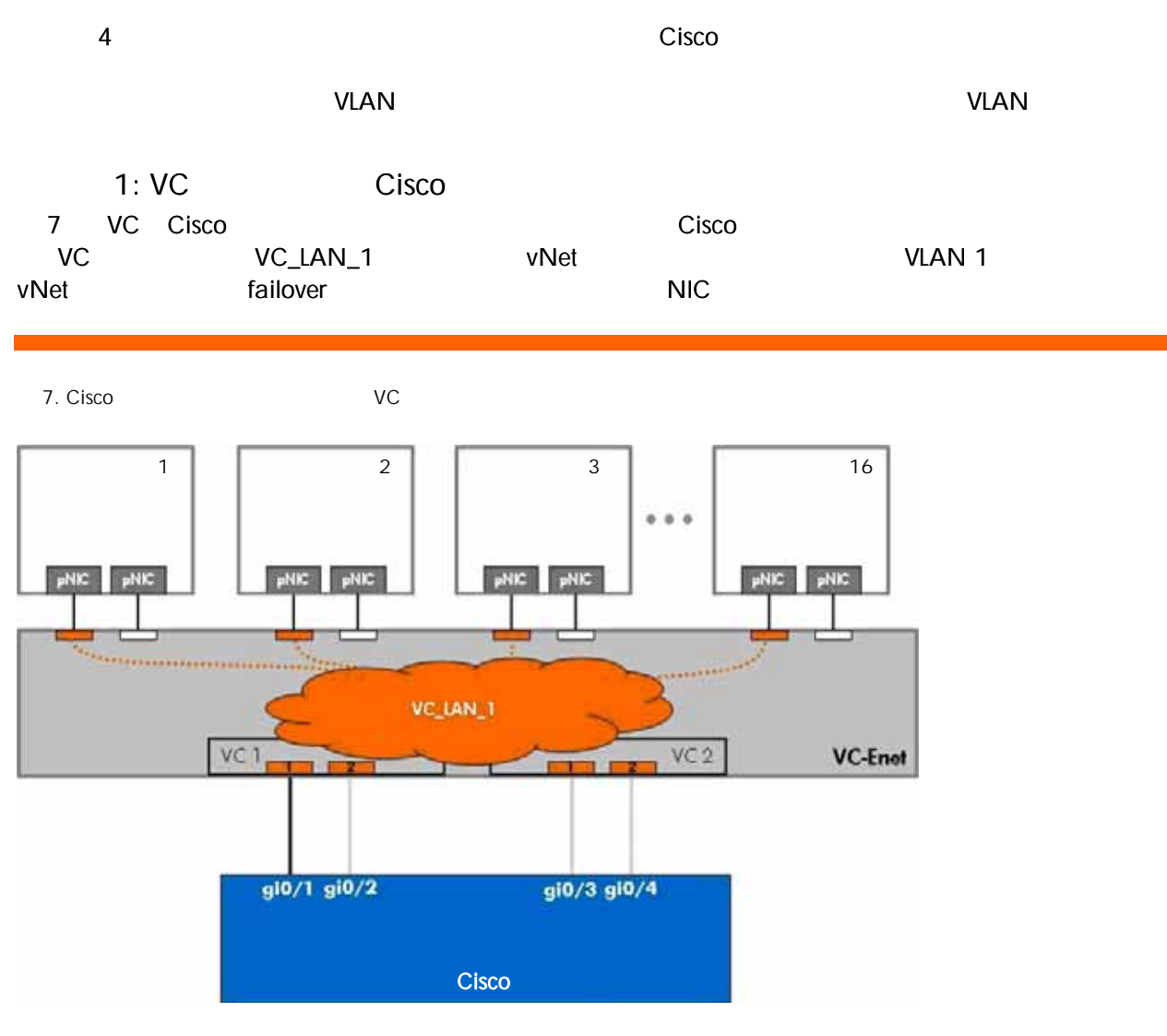

### Cisco

interface GigabitEthernet0/1 description "VC1 Uplink 1" switchport mode access switchport access vlan 1 spanning-tree portfast ! interface GigabitEthernet0/2 description "VC1 Uplink 2" switchport mode access switchport access vlan 1 spanning-tree portfast ! interface GigabitEthernet0/3 description "VC2 Uplink 1" switchport mode access switchport access vlan 1 spanning-tree portfast ! interface GigabitEthernet0/4 description "VC2 Uplink 2"

<span id="page-22-0"></span>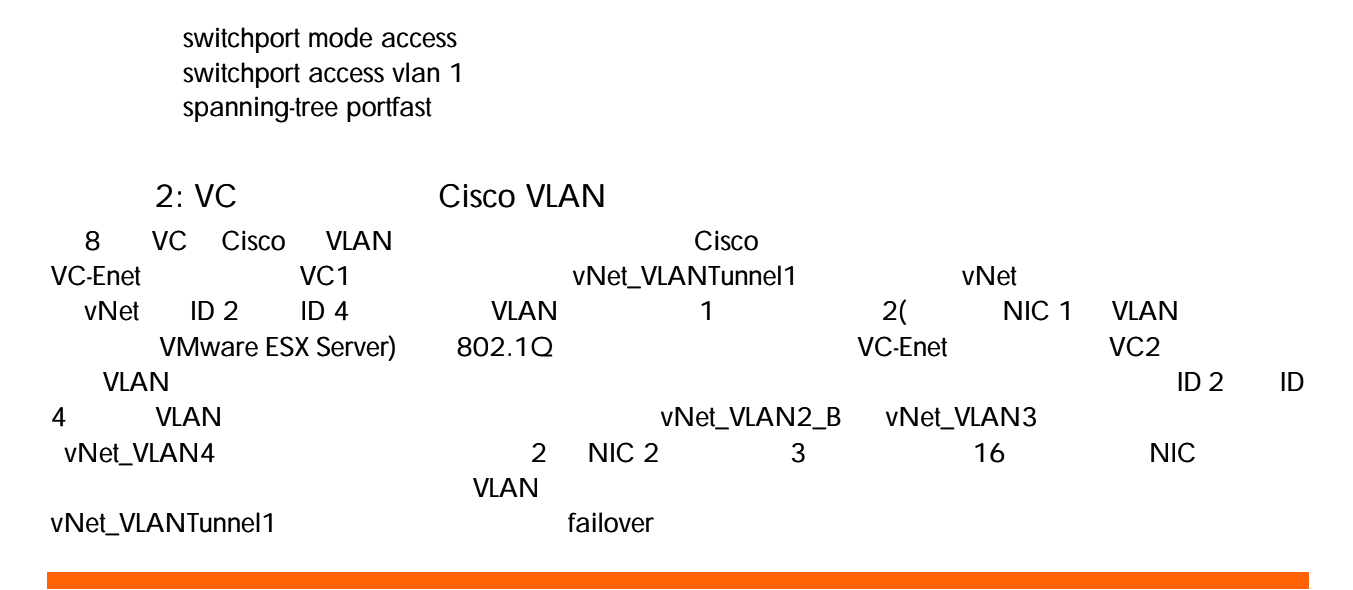

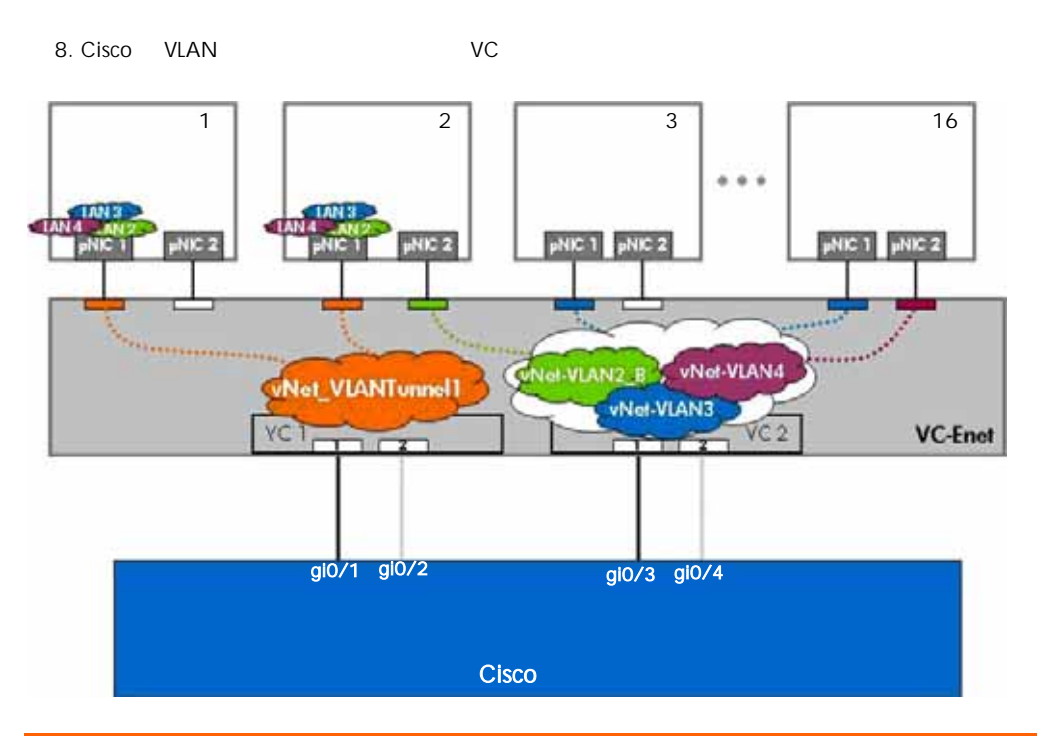

interface GigabitEthernet0/1 description "VC1 Uplink 1, Po1" switchport trunk encapsulation dot1q switchport trunk allowed vlan 2,3,4 witchport mode trunk spanning-tree portfast trunk !

interface GigabitEthernet0/2 description "VC1 Uplink 2, Po1" switchport trunk encapsulation dot1q switchport trunk allowed vlan 2,3,4 switchport mode trunk spanning-tree portfast trunk !

interface GigabitEthernet0/3 description "VC2 Uplink 1, Po2" switchport trunk encapsulation dot1q

<span id="page-23-0"></span>switchport trunk allowed vlan 2,3,4 switchport mode trunk spanning-tree portfast trunk ! interface GigabitEthernet0/4 description "VC2 Uplink 2, Po2" switchport trunk encapsulation dot1q switchport trunk allowed vlan 2,3,4 switchport mode trunk spanning-tree portfast trunk

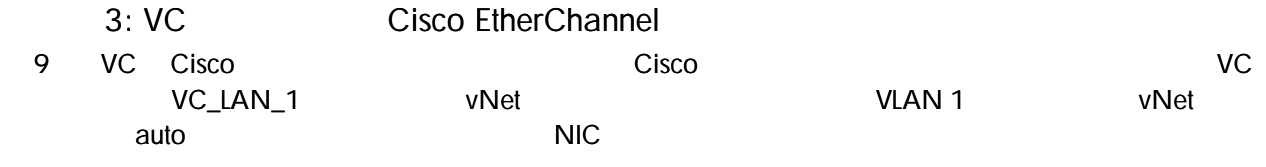

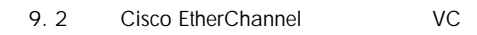

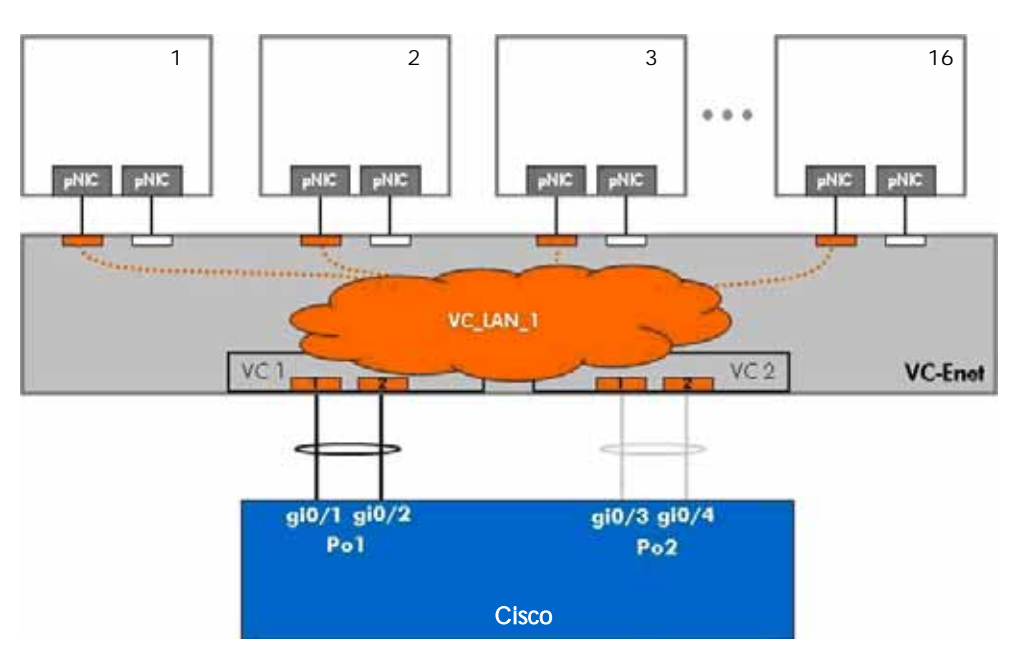

### Cisco

interface Port-channel1 description "Port Channel to VC1" spanning-tree portfast ! interface Port-channel2 description "Port Channel to VC2" spanning-tree portfast ! interface GigabitEthernet0/1 description "VC1 Uplink 1, Po1" channel-protocol lacp channel-group 1 mode active spanning-tree portfast ! interface GigabitEthernet0/2 description "VC1 Uplink 2, Po1"

<span id="page-24-0"></span>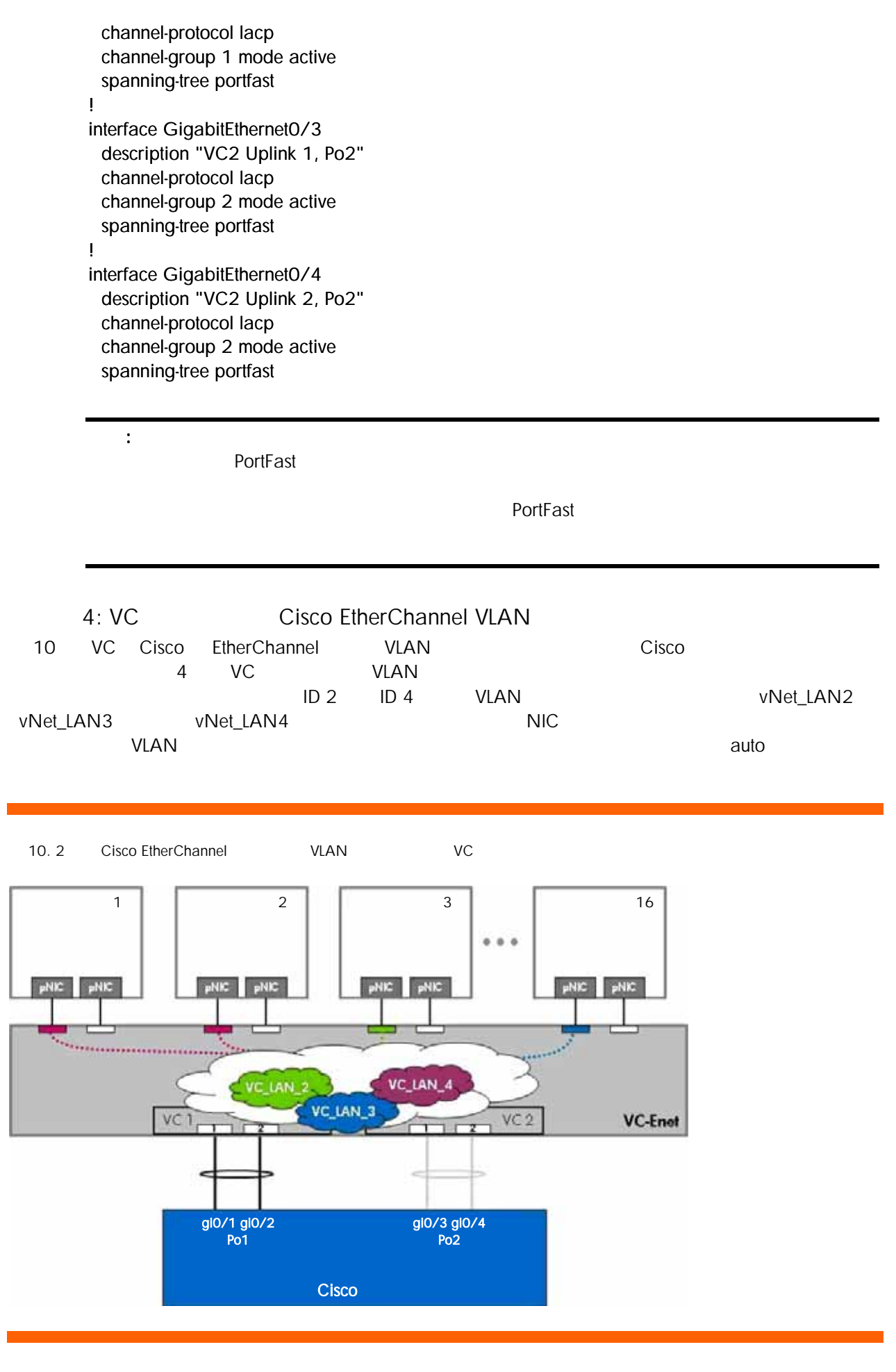

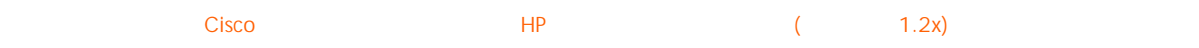

interfa ce Port-channel1 description "Port Channel to VC1" switchport trunk encapsulation dot1q switc hport trunk allowed vlan 2,3,4 switc hport mode tru n k spanning-tree portfast trunk ! interfa ce Port-channel2 description "Port Channel to VC2" switchport trunk encapsulation dot1q switc hport trunk allowed vlan 2,3,4 switc hport mode tru n k spanning-tree portfast trunk ! interfa ce GigabitEthernet0/1 description "VC1 Uplink 1, Po1" switchport trunk encapsulation dot1q switc hport trunk allowed vlan 2,3,4 switc hport mode tru n k channel -proto col lacp c hannel-group 1 mode active spanning-tree portfast trunk ! interfa ce GigabitEthernet0/2 description "VC1 Uplink 2, Po1" switchport trunk encapsulation dot1q switc hport trunk allowed vlan 2,3,4 switc hport mode tru n k channel -proto col lacp c hannel-group 1 mode active spanning-tree portfast trunk ! interfa ce GigabitEthernet0/3 description "VC2 Uplink 1, Po2" switchport trunk encapsulation dot1q switc hport trunk allowed vlan 2,3,4 switc hport mode tru n k channel -proto col lacp c hannel-group 2 mode active spanning-tree portfast trunk ! interfa ce GigabitEthernet0/4 description "VC2 Uplink 2, Po2" switchport trunk encapsulation dot1q switc hport trunk allowed vlan 2,3,4 switc hport mode tru n k channel -proto col lacp c hannel-group 2 mode active spanning-tree portfast trunk

**PortFast Trunk** 

注記:

**Cisco HP ( 1.2x** イーチャ イーチャ トラットの解説 1.2x  $1.2x)$ 

<span id="page-26-0"></span>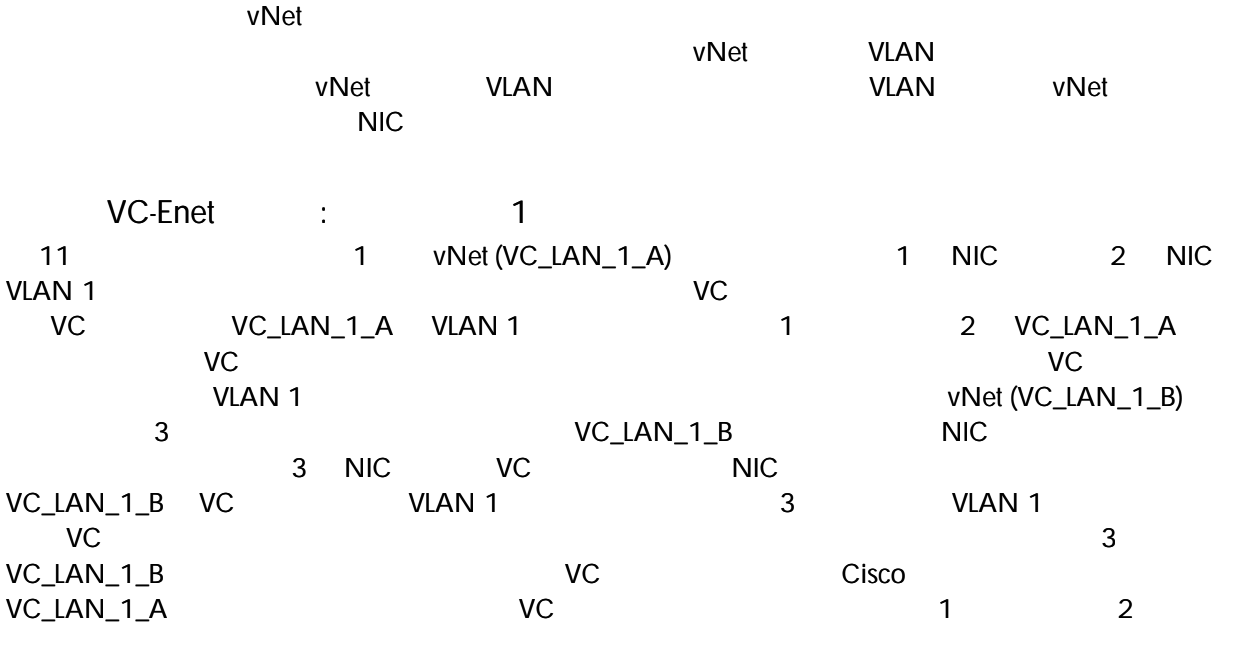

11. vNet VC

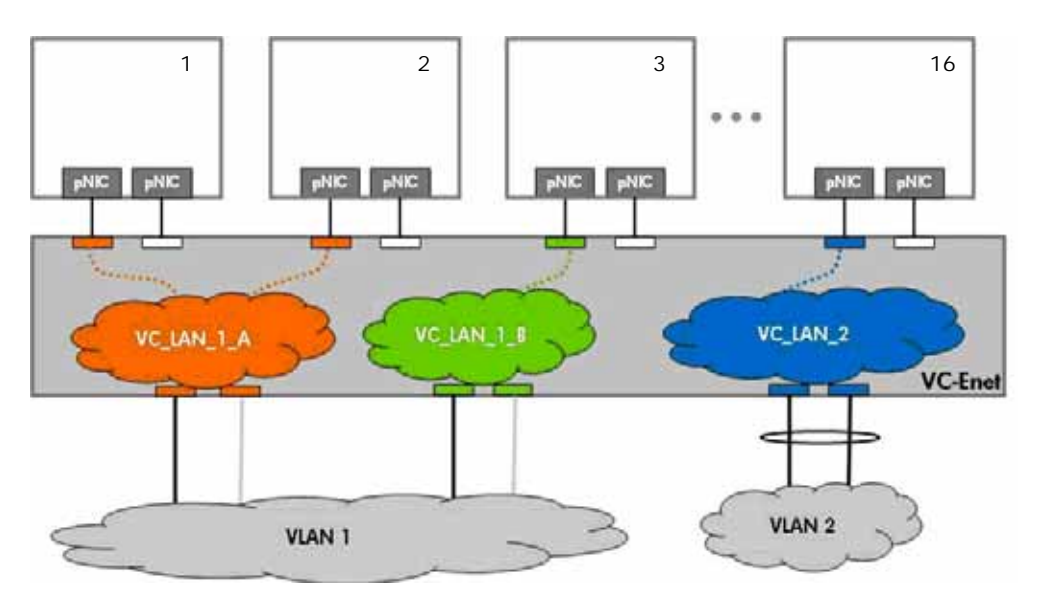

 $(A \cap A)$ 

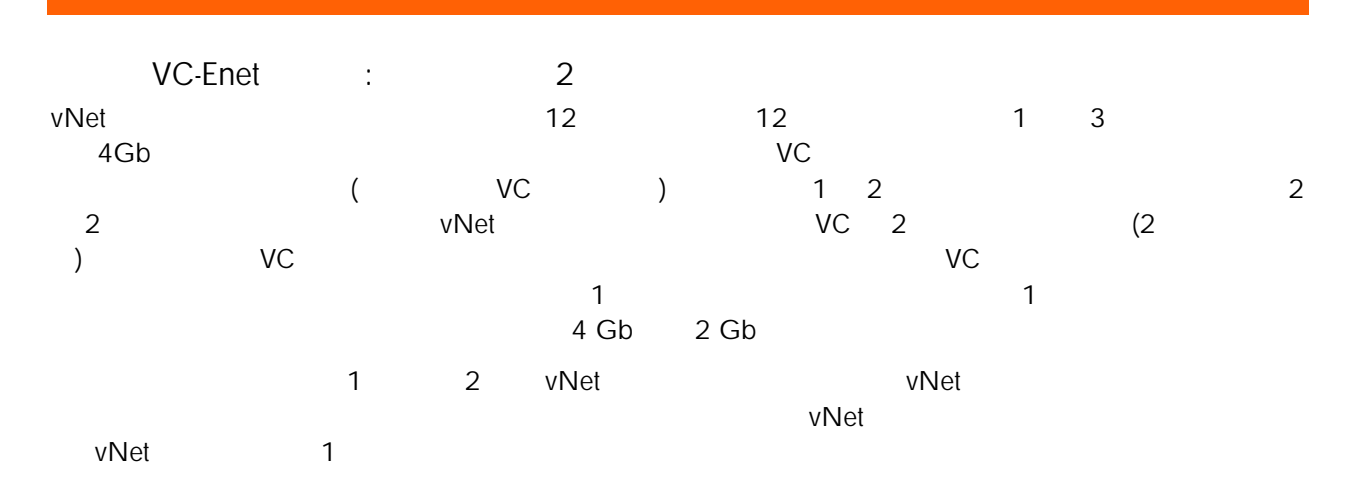

Cisco HP ( 1.2x)

<span id="page-27-0"></span>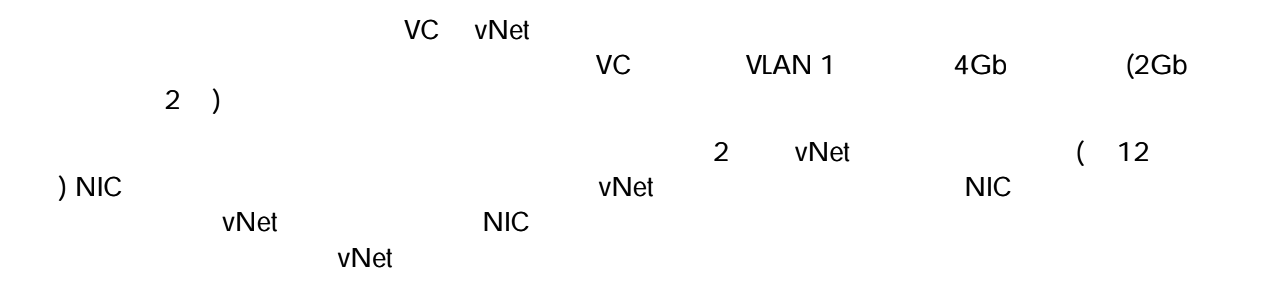

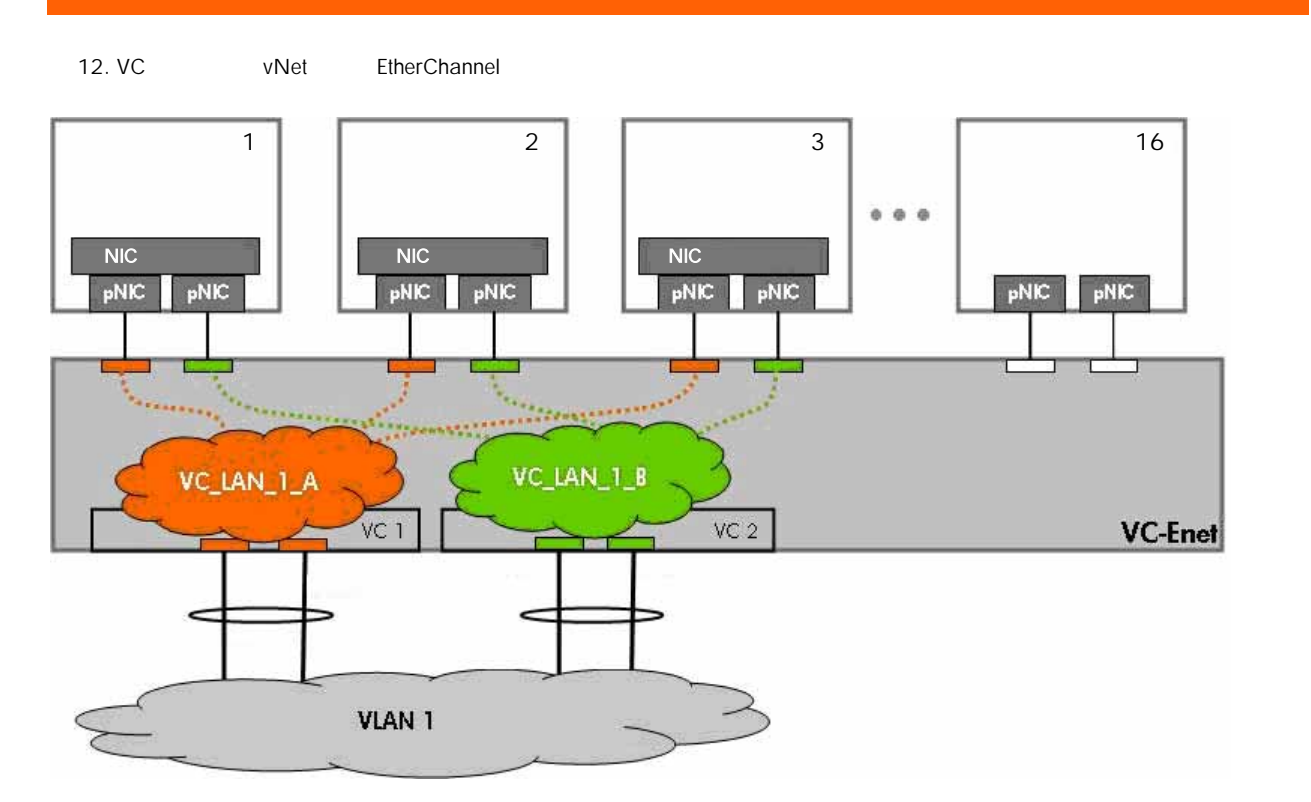

 $(A \cap A)$ 

 $VC$ -Enet : 3  $\sim$  16 to 16  $\sim$  VLAN 4Gb  $\sim$  $\vee$  C  $\vee$ ント VC モジュール)。モジ ール 1 2 つのアップ ポートとモジュール 2 2 つのアップ ポートが同じ VC )  $\frac{1}{2}$  2  $\frac{2}{2}$  (2  $\frac{2}{2}$  VC  $\frac{2}{2}$  VC  $\vee$ C the vertext vc that  $\vee$   $\vee$  control  $\vee$  control  $\vee$   $\vee$  control  $\vee$   $\vee$  control  $\vee$   $\vee$  control  $\vee$   $\vee$   $\vee$   $\vee$   $\vee$   $\vee$   $\vee$   $\vee$   $\vee$   $\vee$   $\vee$   $\vee$   $\vee$   $\vee$   $\vee$   $\vee$   $\vee$  $\sim$  1000  $\sim$  1000 4 Gb 2 Gb  $1$   $2$  $\sim$  2  $\sim$  2  $\sim$  2  $\sim$  3  $\sim$  3  $\sim$  $\overline{C}$ 

vNet under the value  $\sim$ vNet  $\sim$ くちらには VLAN 2 → VLAN4 のサーバブレ キューバブレ キューバン イムトランド はんていしゃ はんたん はんしゃ はんたん はんしゃ じんしゅう じんしゅう VLAN とくしゅう VLAN はんしゃ いち  $(2Gb$  2 )

vNet ( 13 ) NIC **VLAN vNet** the vNet the vNet the visit of the visit of the visit of the visit of the visit of the visit of the v 1 1 NIC VC\_LAN\_4\_A 1 NIC VC\_LAN\_4\_B

<span id="page-28-0"></span>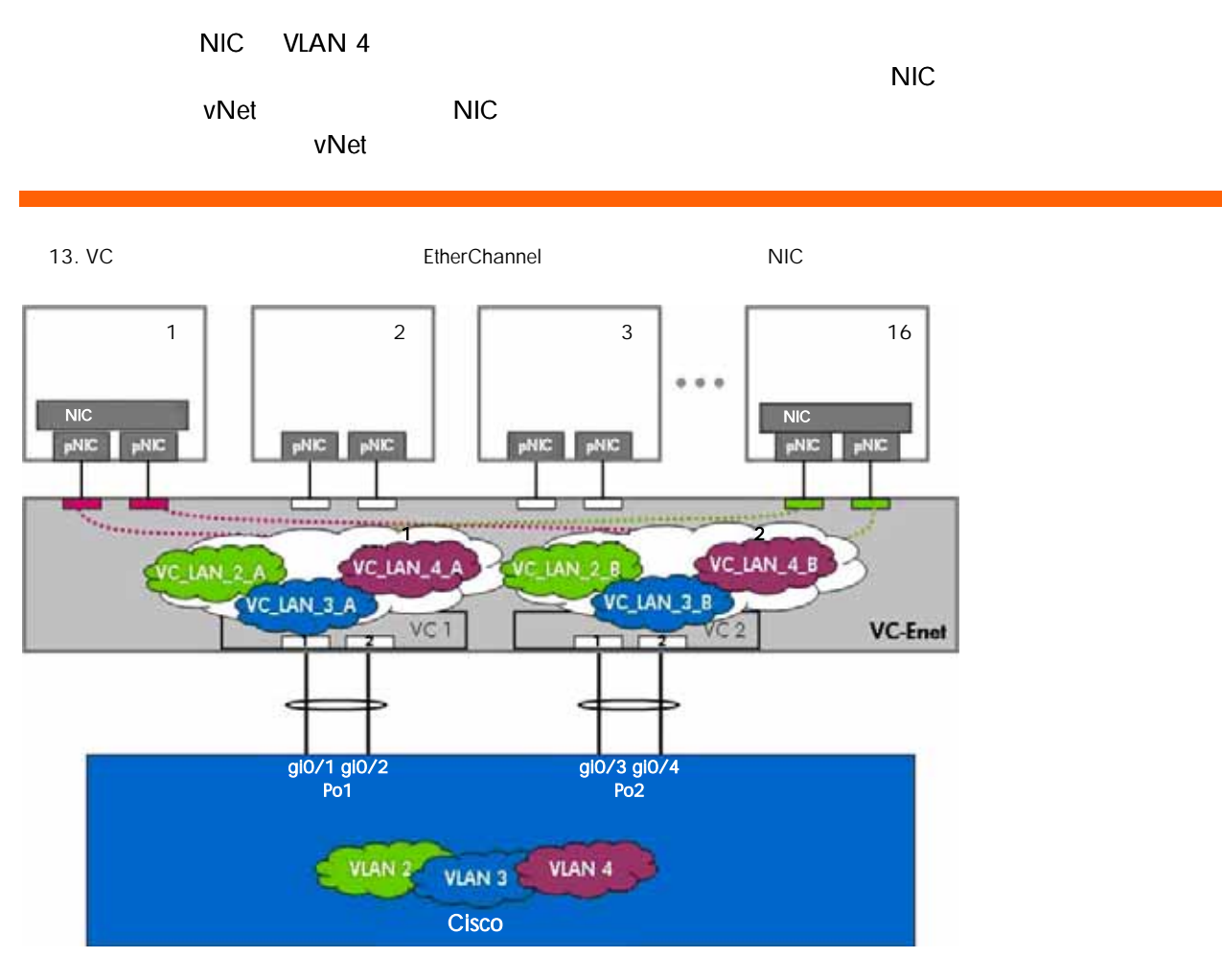

 $(A \cap A)$ 

 $VC\text{-}Enet$  : 4<br>14

and the CSX Server(
14 the CSX Server(
1
and  $\sim$  2 VMware ESX Server(
1
and  $\sim$  16) 2 vNet (vNet\_tunnel\_1 vNet\_tunnel\_2) exactor vNet tunnel by vNet 2Gb ポートチャネル経由 VLAN 2 から VLAN 4 ンネリングしています。それぞれの VMware ESX Server VLAN 2 VLAN 4 3 VLAN 1 (VM)<br>NIC vNet  $NIC$  vNet understand  $NIC$ ひとものにはない。 インボン VLAN とものにはない マンドレード VLAN 2 から VLAN 4 かいしん マンドレード マンドレード マンドレード マンドレード マンドレード マンディングレード マンディングレード 4Gb (2Gb 2 )

vNet ( 14 ) NIC / vNet 
vNet 
vNet 
vNet 
vNet 
vNet 
vNet 
vNet 
vNet 
vNet 
vNet 
vNet 
vNet 
vNet 
vNet 
vNet 
vNet 
vNet 
vNet 
vNet 
vNet 
vNet 
vNet 
vNet 
vNet 
vNet 
vNet 
vNet 
vNet 
vNet 
vNet 
vNet 
vNet 
vNet 
vNet 
vNet 
vNet NIC vNet tunnel 2 the vNet VLAN 2 VLAN 4 802.1Q NIC VMware ESX Server vSwitch vSwitch NIC トを使用して、それには、それには、それにはどれによって、それには、それにはどれにはない。 VLAN 2 VLAN 4 VC 2 2Gb  $(4Gb)$ 

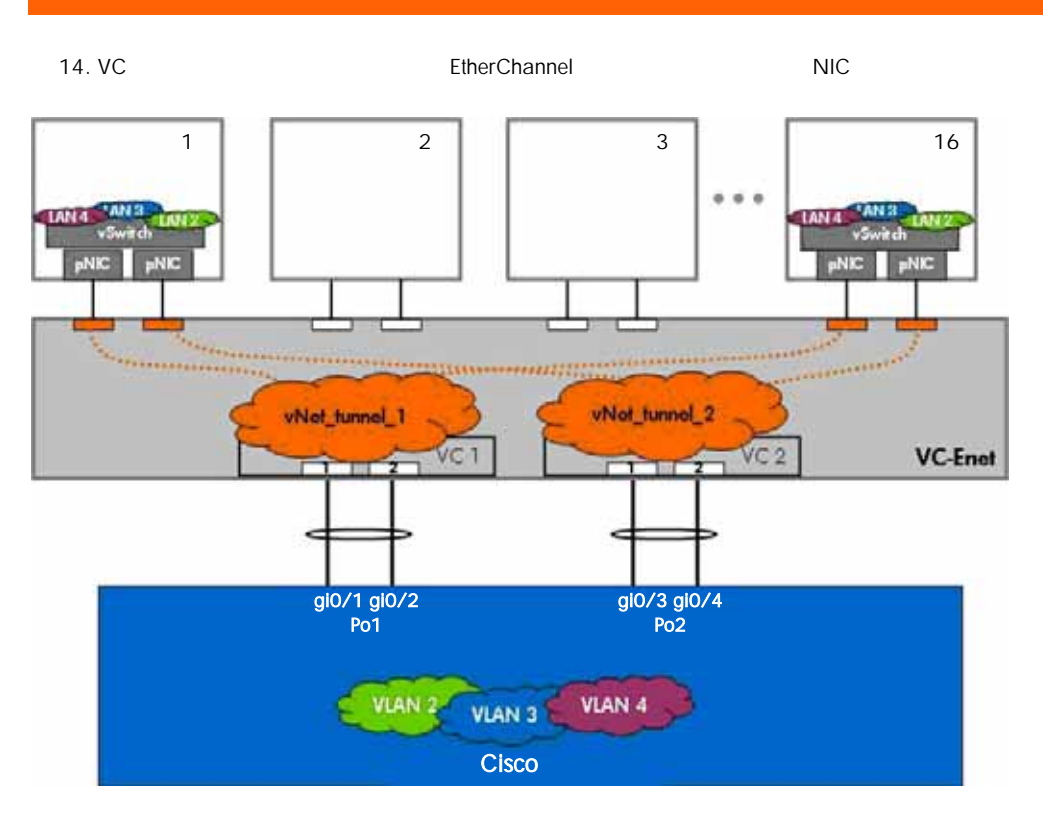

 $(A)$  and  $(A)$  and  $(A)$ 

VLAN vNet

- 特定のvNetのアップリンク 接続し Cisco スイッチポ トで、特定のポートセキ リティ、QoS ACL、プラ VLAN o VLAN ( )
- vNet • PRIMEN VLAN STAN HELP VC VC
	- o VC 1 vNet 1 VLAN vNet VLAN VLAN VC マクティブ VC アクティブ VC
		- o vNet vNet NIC くらいましょう  $\mathsf{vNet}$

<span id="page-30-0"></span>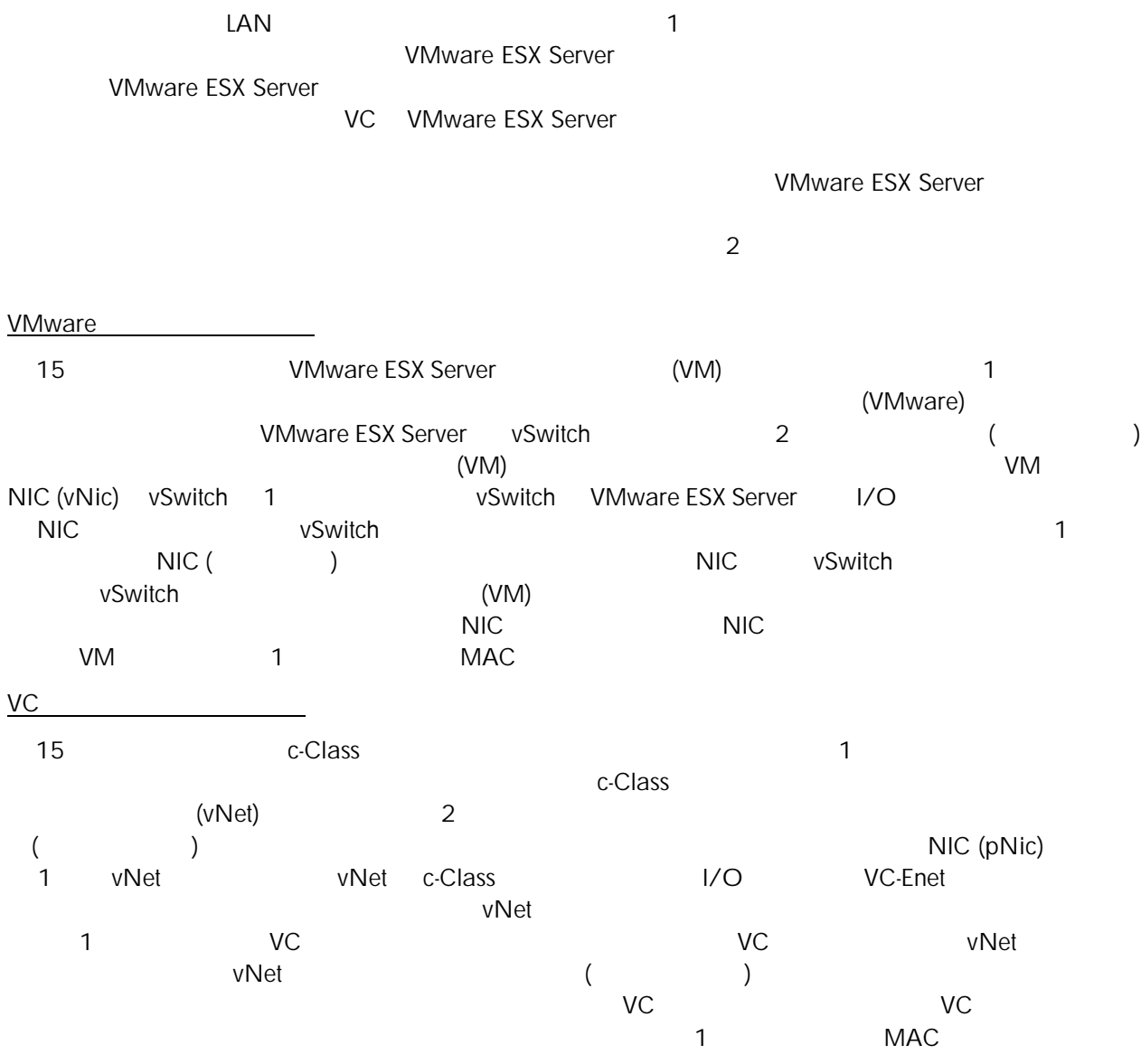

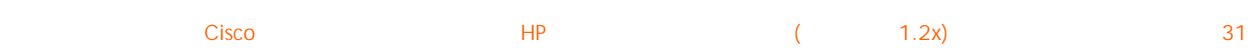

15. VMware ESX Server

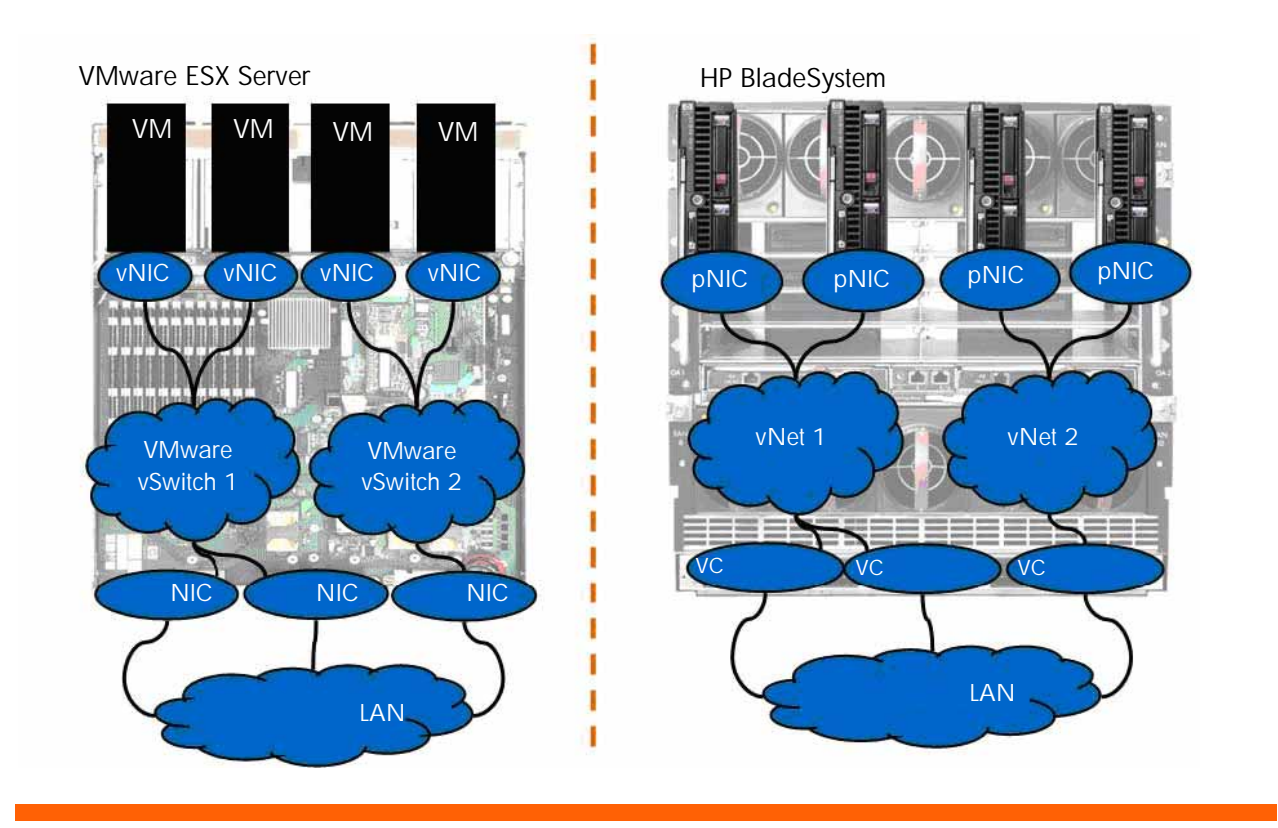

## $c$ -Class  $\overline{c}$ ジャを 1 つの VMware ESX Server と同 うに扱うかがはっき ります。言 換えると、VC を使うこと VMware ESX Server <br>VC  $\vee$   $\vee$ 1 VMware ESX Server

 $\overline{2}$  2  $\overline{2}$  0  $\overline{2}$  0

2.  $VC$  VMware

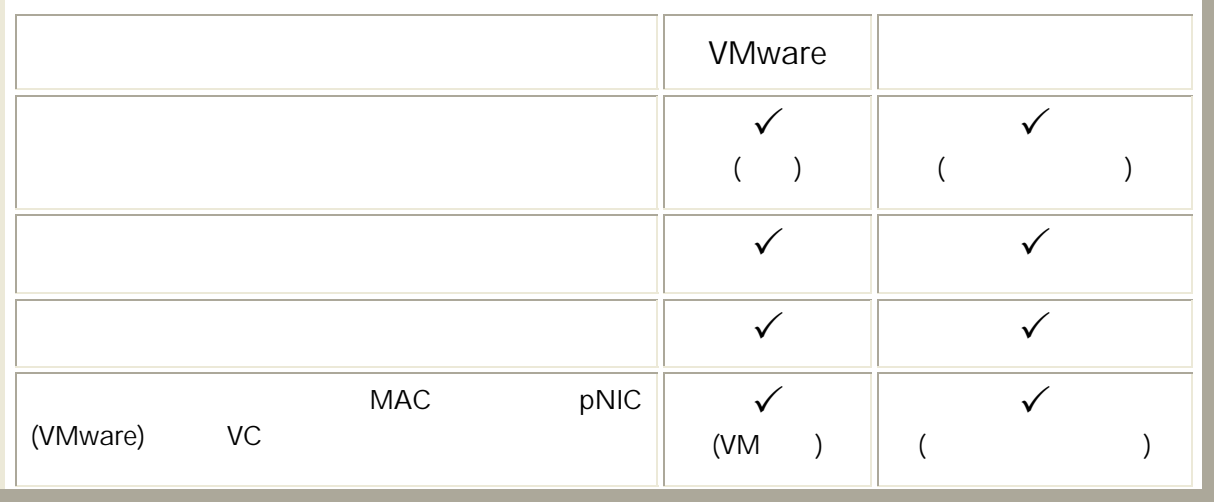

<span id="page-32-0"></span>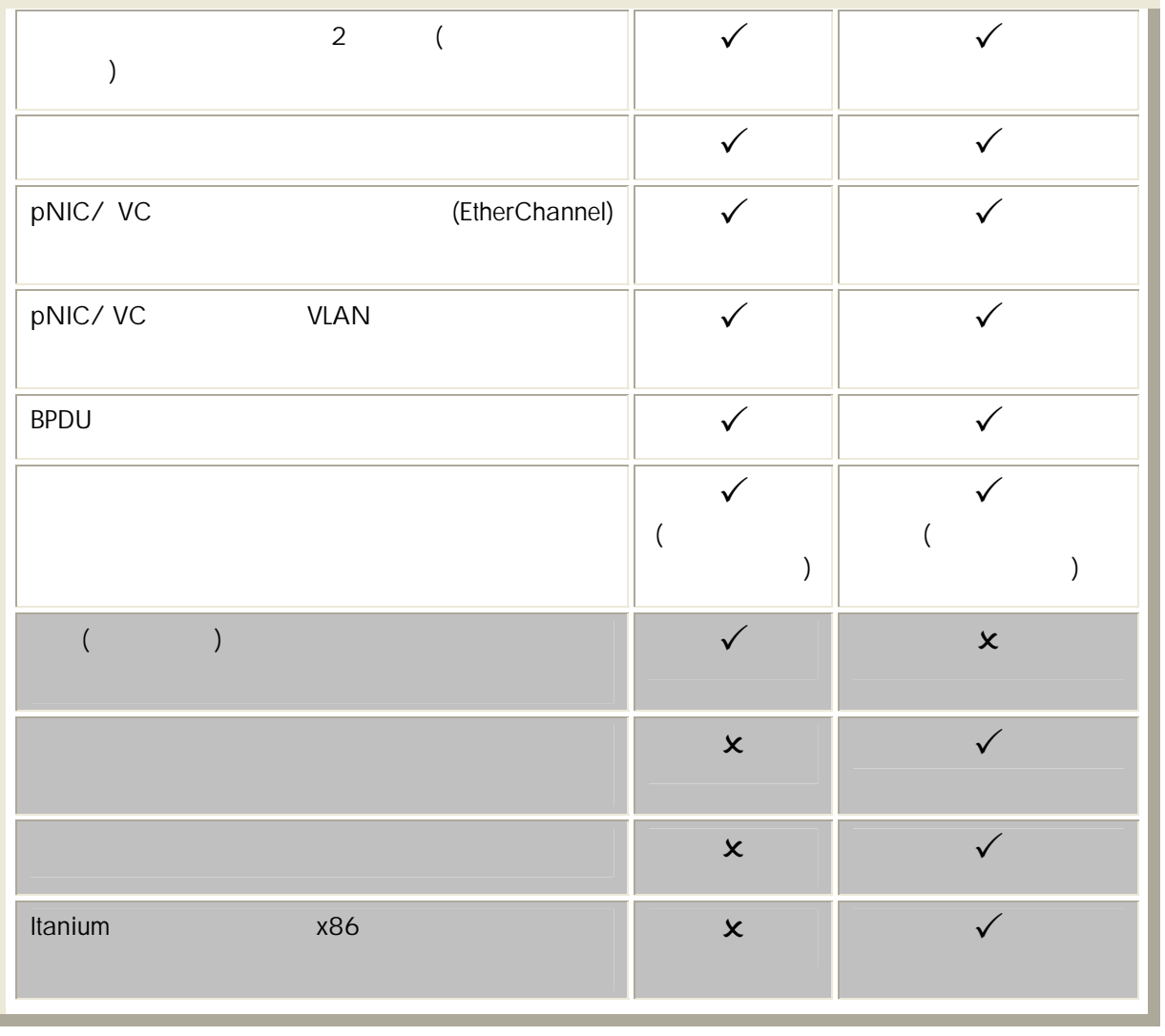

VC VMware  $VC$  become proliant the  $VC$ NIC / VMware VC 15 UMware ESX Server NIC<br>
vSwitch 1 vSwitch 1 vSwitch 1 LAN VMware ESX Server 
LAN VMware ESX Server NIC 1 0 1 0 1 0 1 0 NIC  $\begin{array}{ccccc} 1 & \hspace{1.5cm} & \hspace{1.5cm}$ トワークのループを防いでいます。これと比較すると、VC プリンクも同じ方法 ループを防ぎます。つまり、  $(VNet)$   $VNet$   $1$ LAN vNet VC VC vSwitch CNIC いっしゃ LAN 、い 、常 1 つのアクテ ブ論理パ 許可する「 ートボンディ グ」テ 使用

<span id="page-33-0"></span>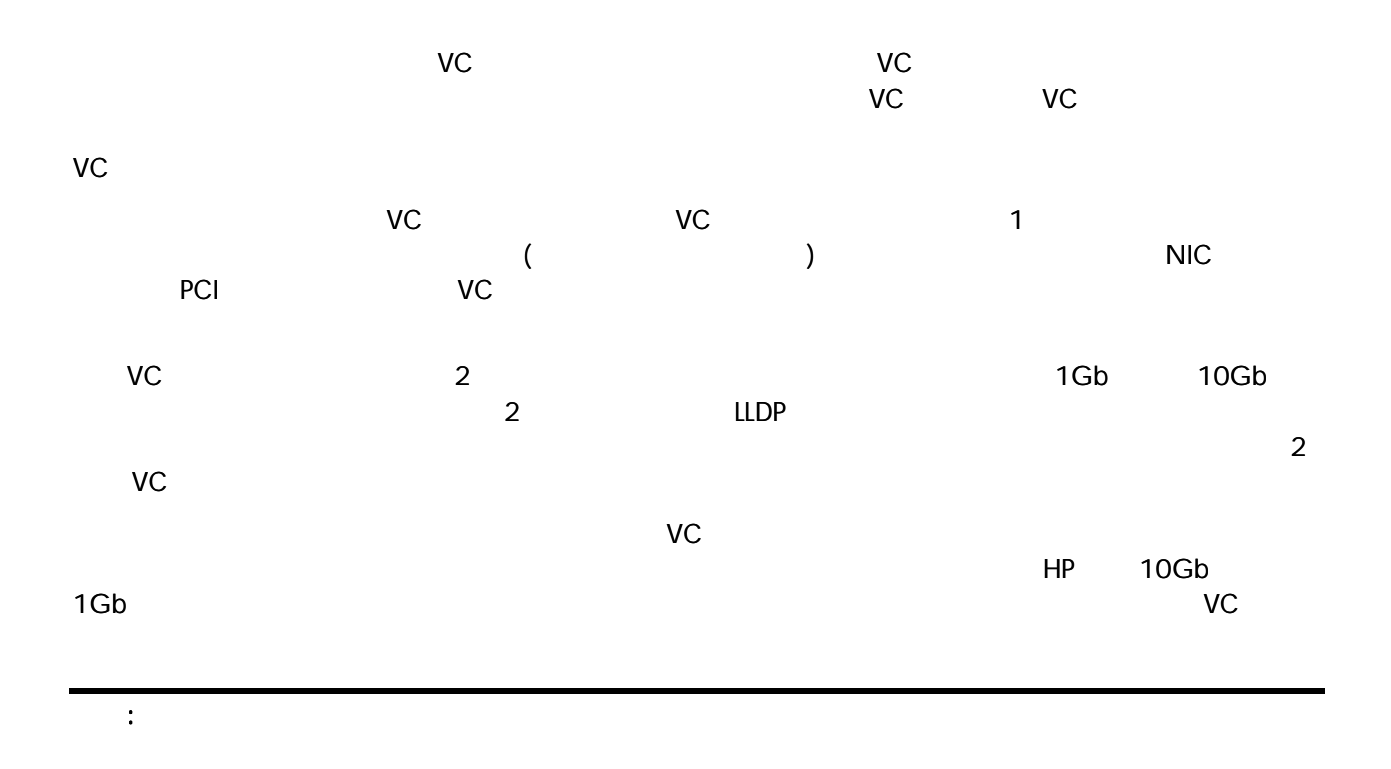

16. VC

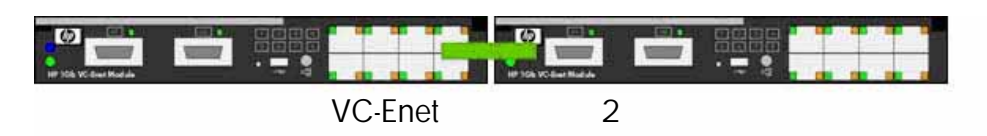

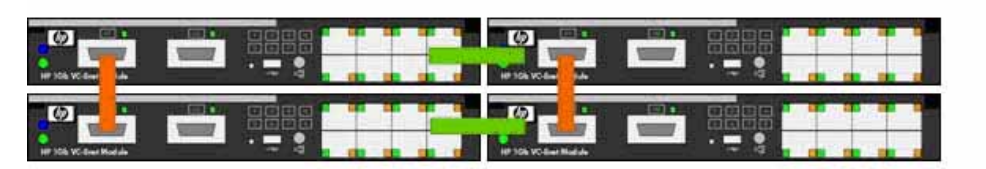

VC-Enet 4

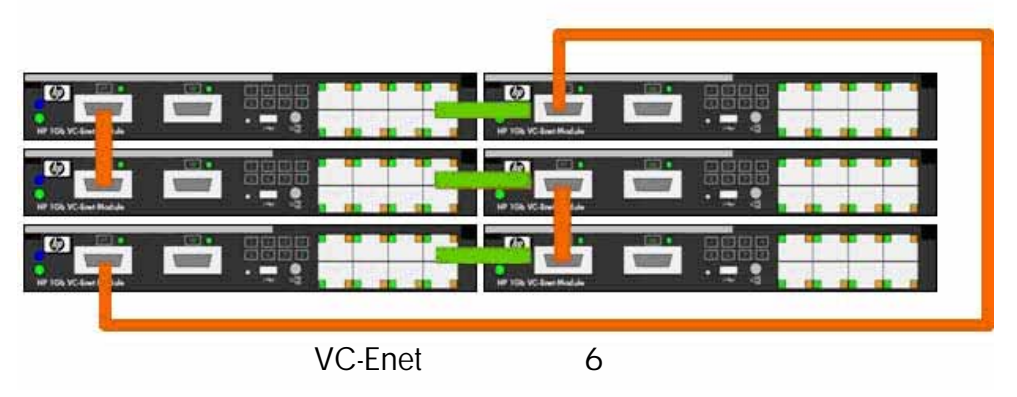

<span id="page-34-0"></span>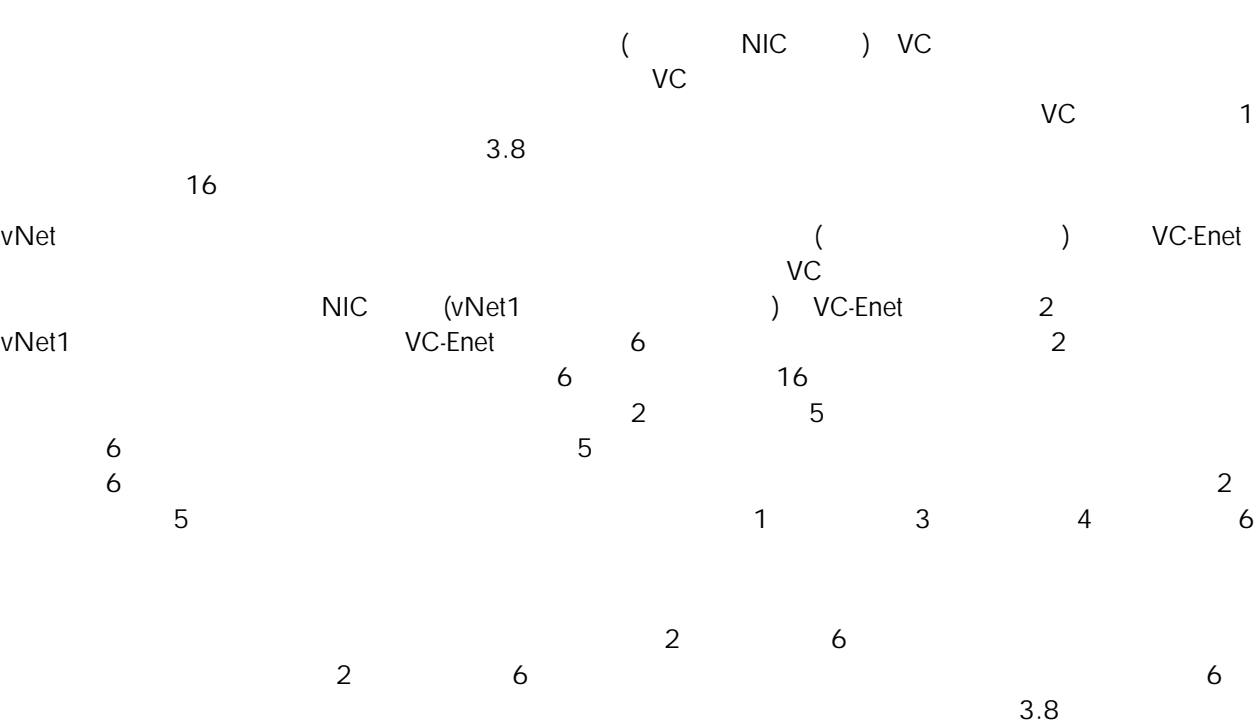

## VC MAC

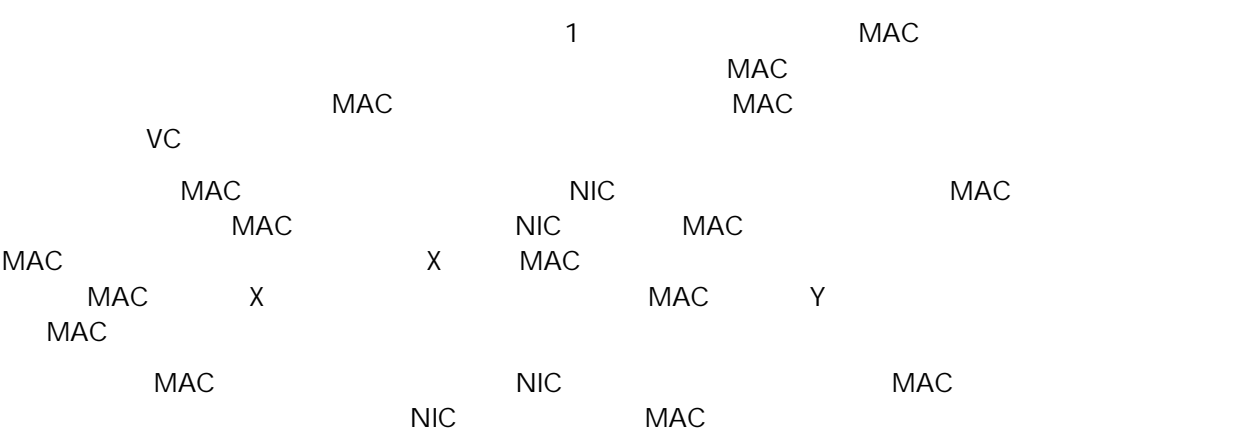

この管理され MAC アドレスは事実上、工場出荷時に物理 NIC に書き込まれた MAC アドレスとしてサーバに

VC MAC

- 「見た目どおり」(サーバ上に)あるものが実際に(ネットワーク上で)得られる  $MAC$   $MAC$
- $\bullet$ 
	- $MAC$ example of the NIC and Solid Contracts (NIC of the NIC of the Solid Contracts of the NIC of the Solid Contracts of the NIC of the Solid Contracts of the NIC of the Solid Contracts of the NIC of the Solid Contracts of the N  $($  $MAC$ vc WAC MAC しょうこくしゃ ークスタンのサー マドレスを取る MAC がきょうかい MAC かんこうしょうがいしょう

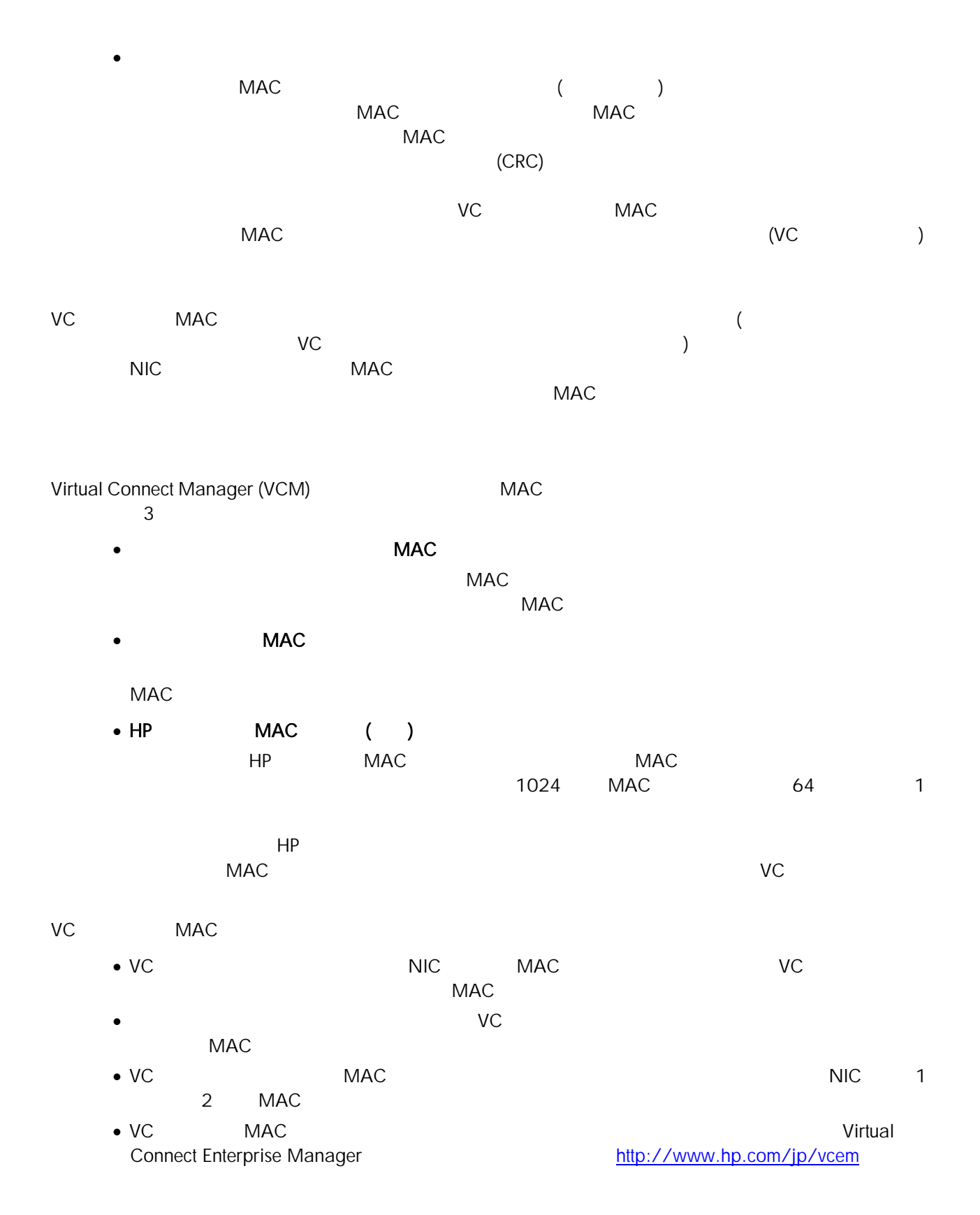

<span id="page-36-0"></span>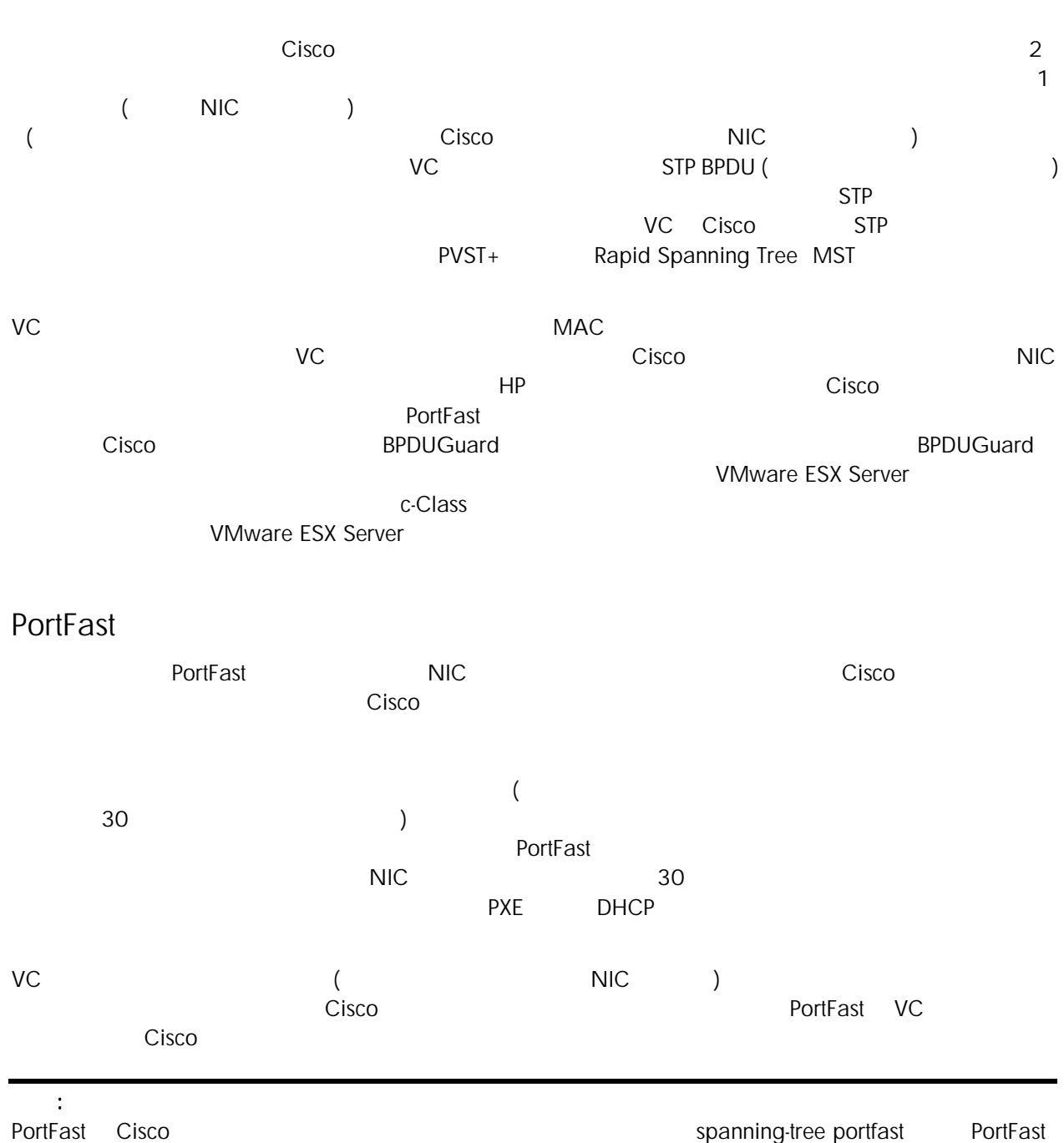

Cisco **Cisco スコマンド spanning-tree portfast trunk** 

## <span id="page-37-0"></span>**BPDU**

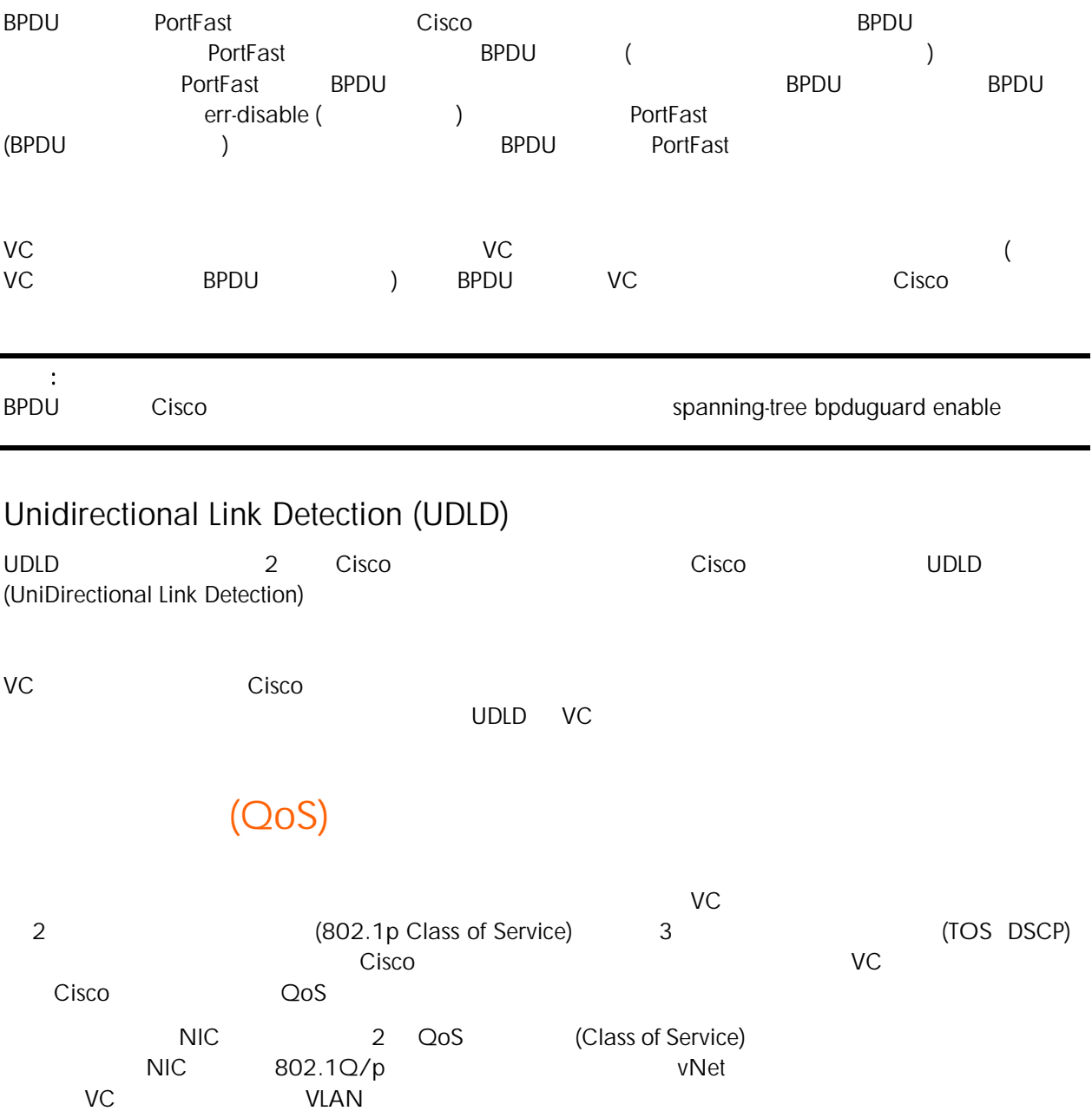

## <span id="page-38-0"></span>ACL VLAN ACL

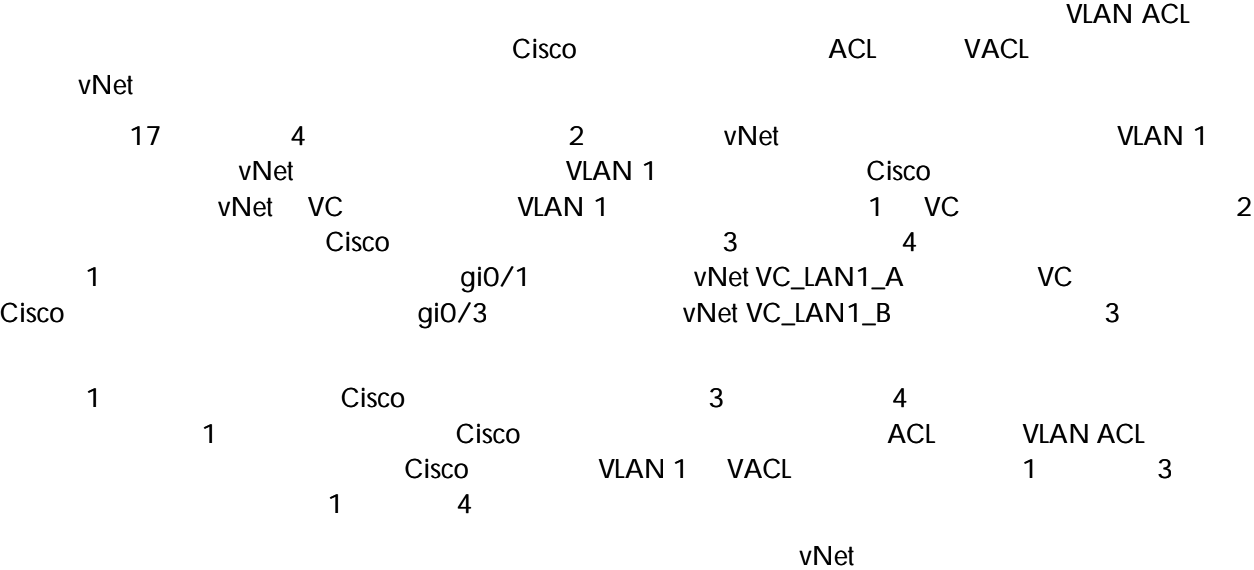

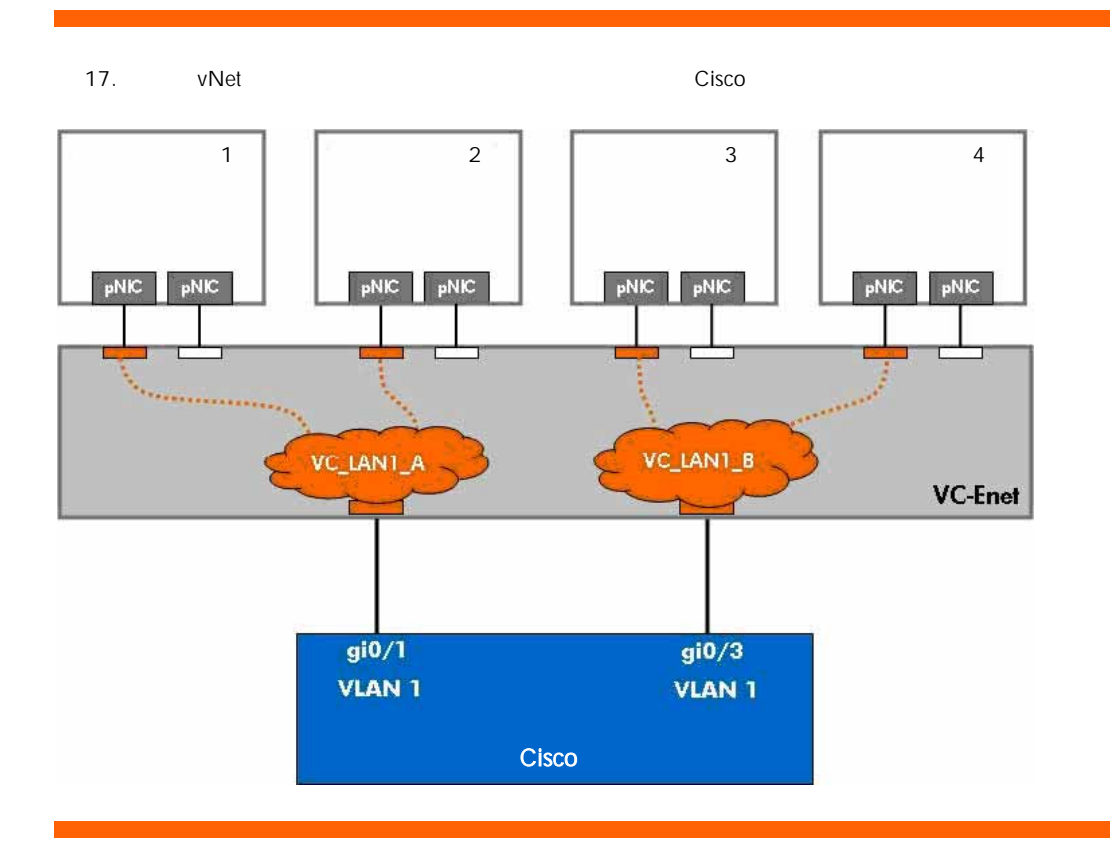

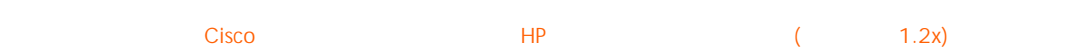

<span id="page-39-0"></span>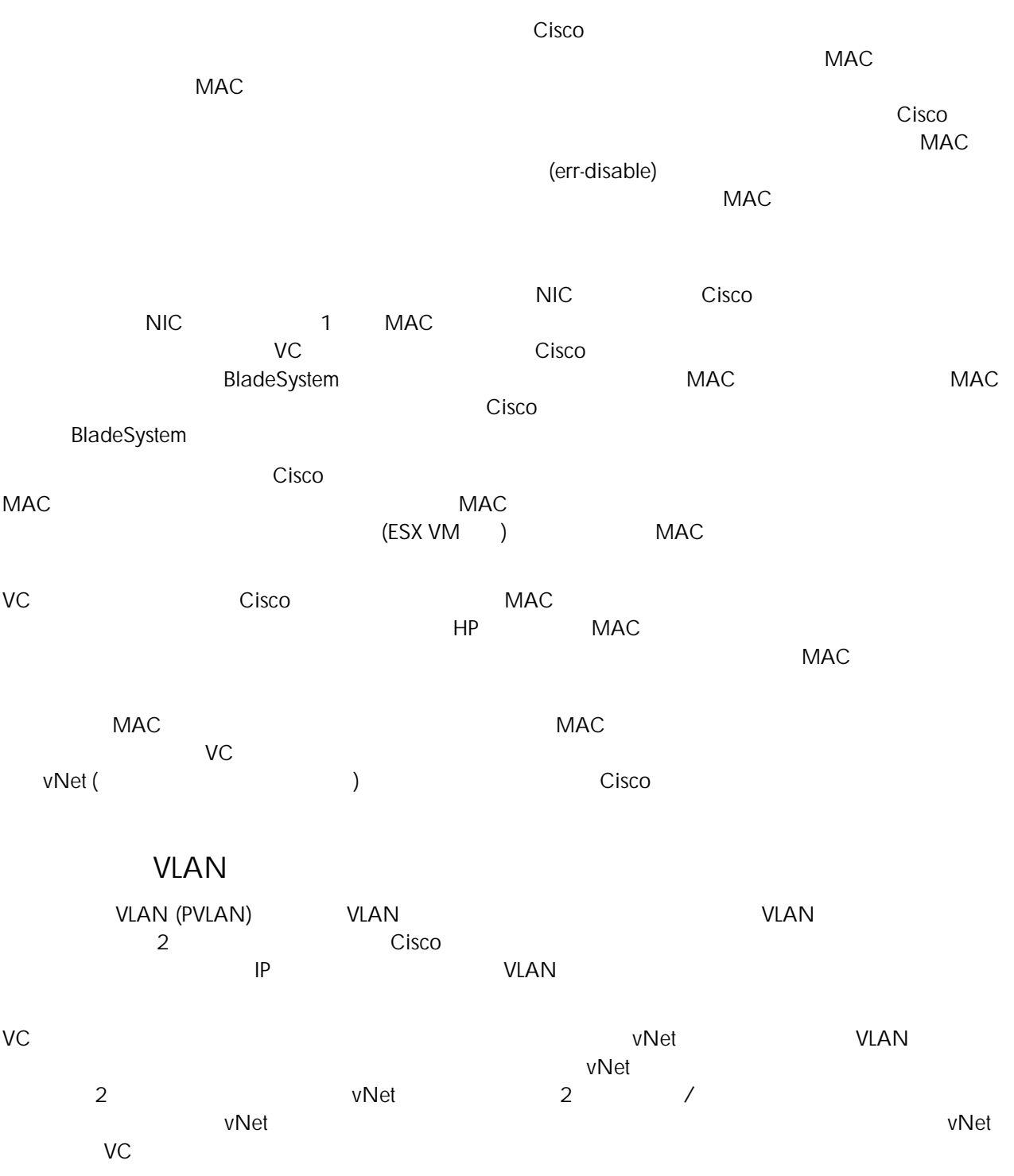

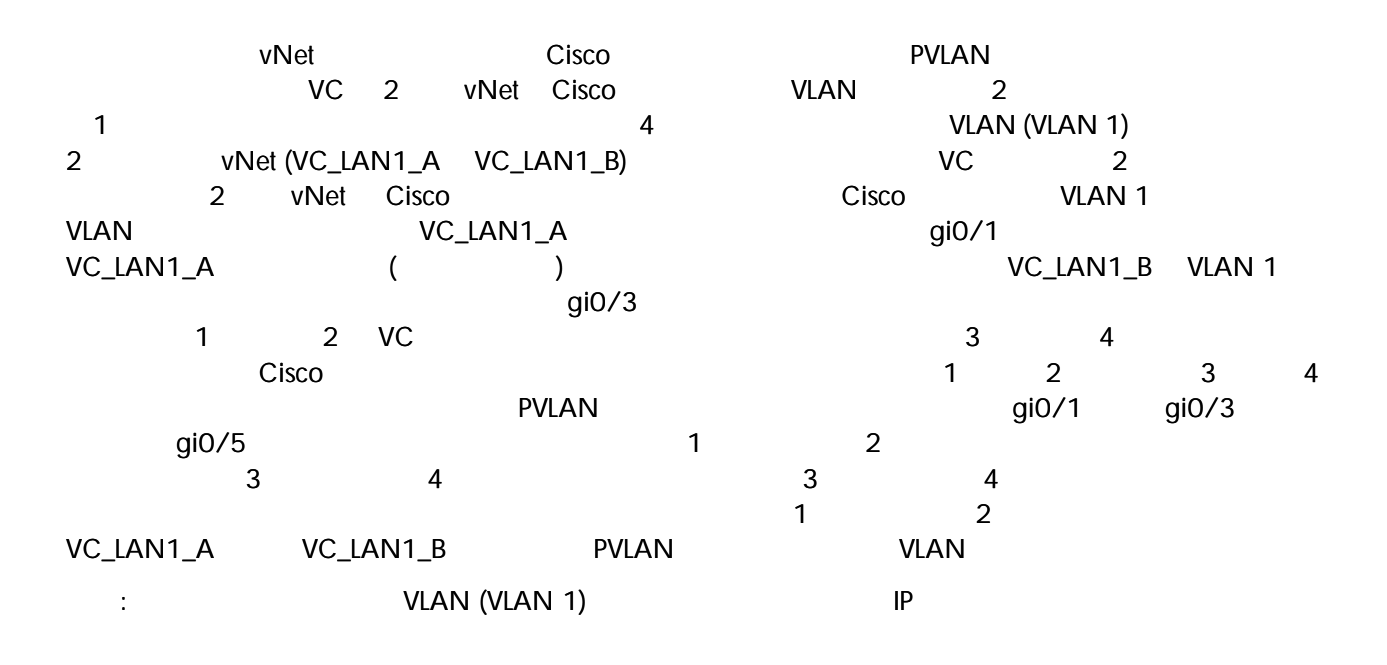

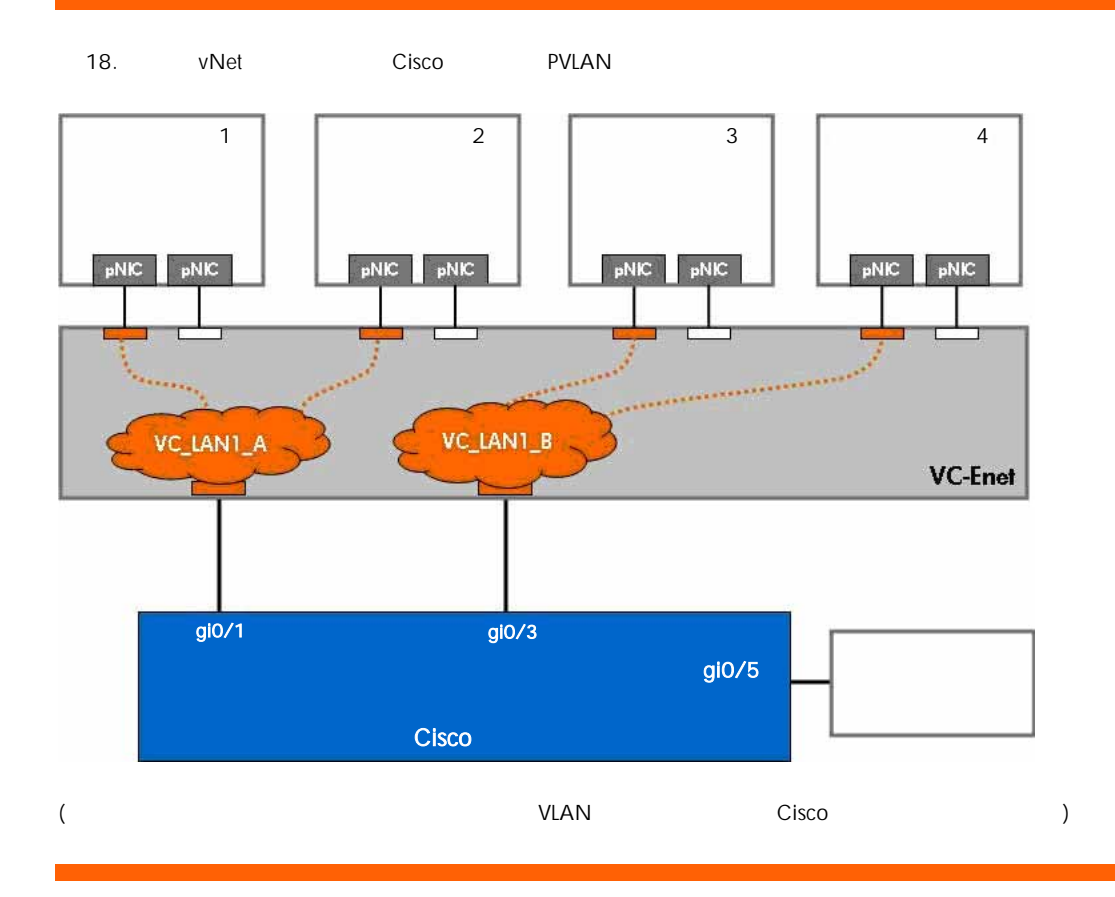

# **IGMP**

<span id="page-41-0"></span>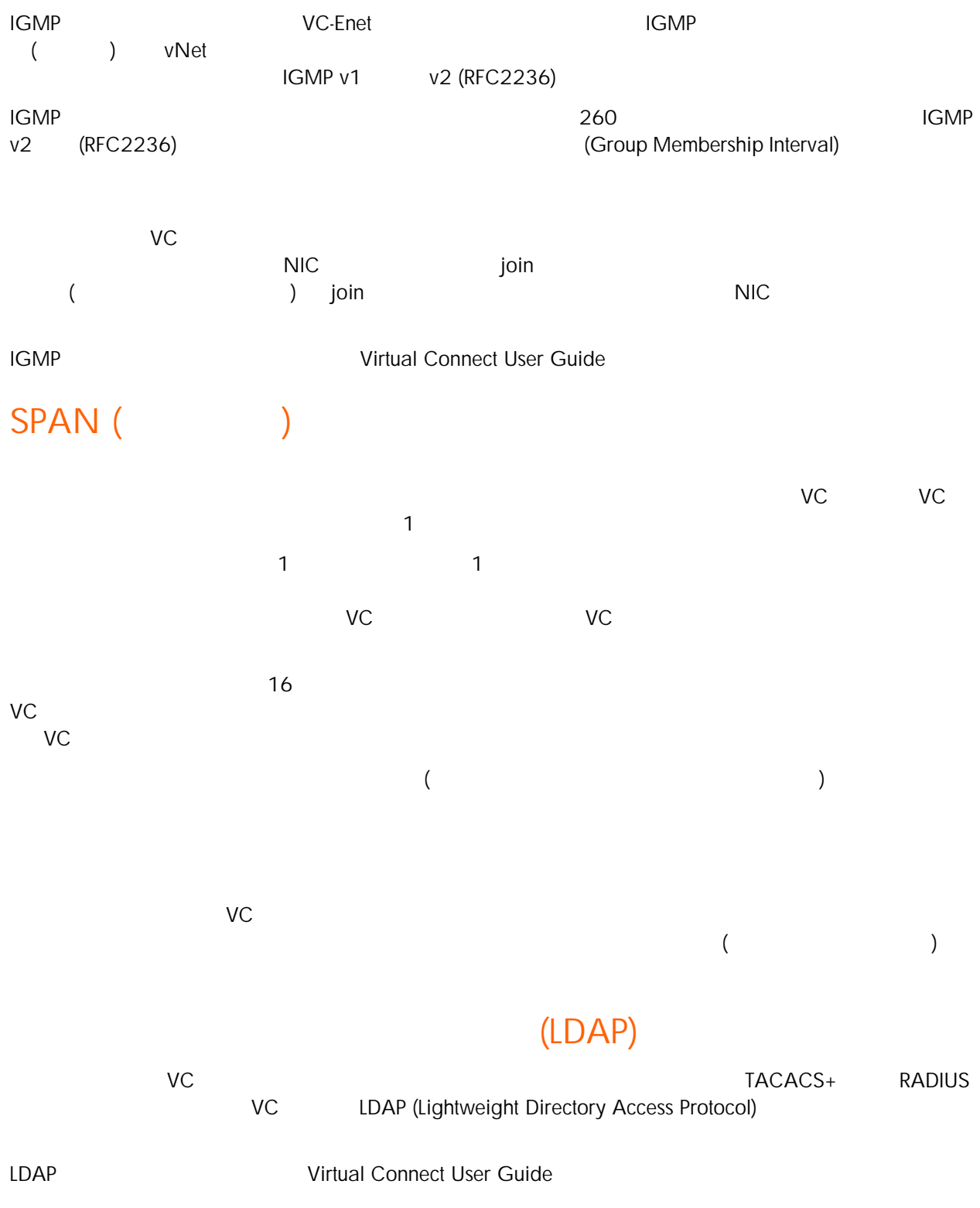

# <span id="page-42-0"></span>Cisco Discovery Protocol (CDP)

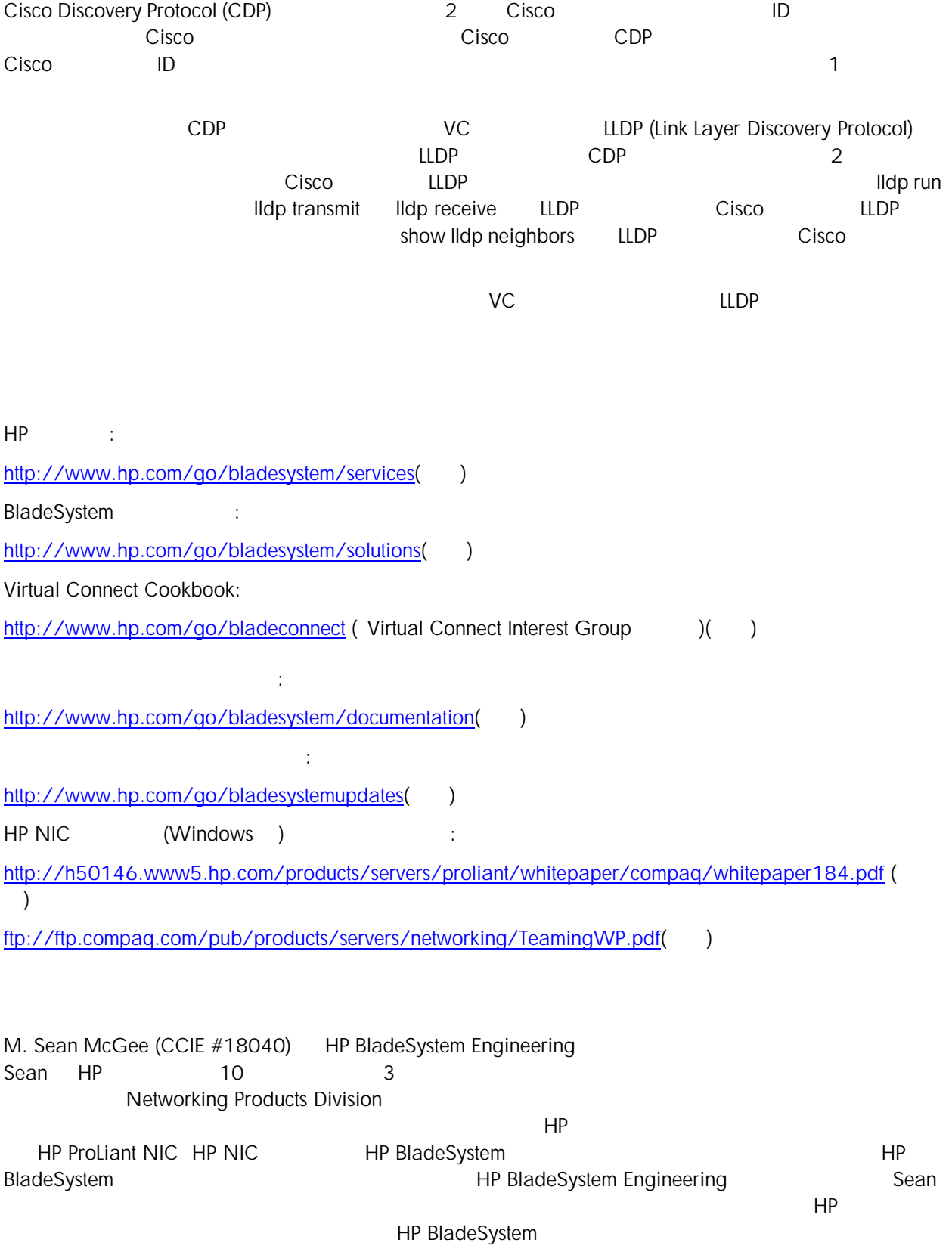

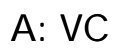

<span id="page-43-0"></span>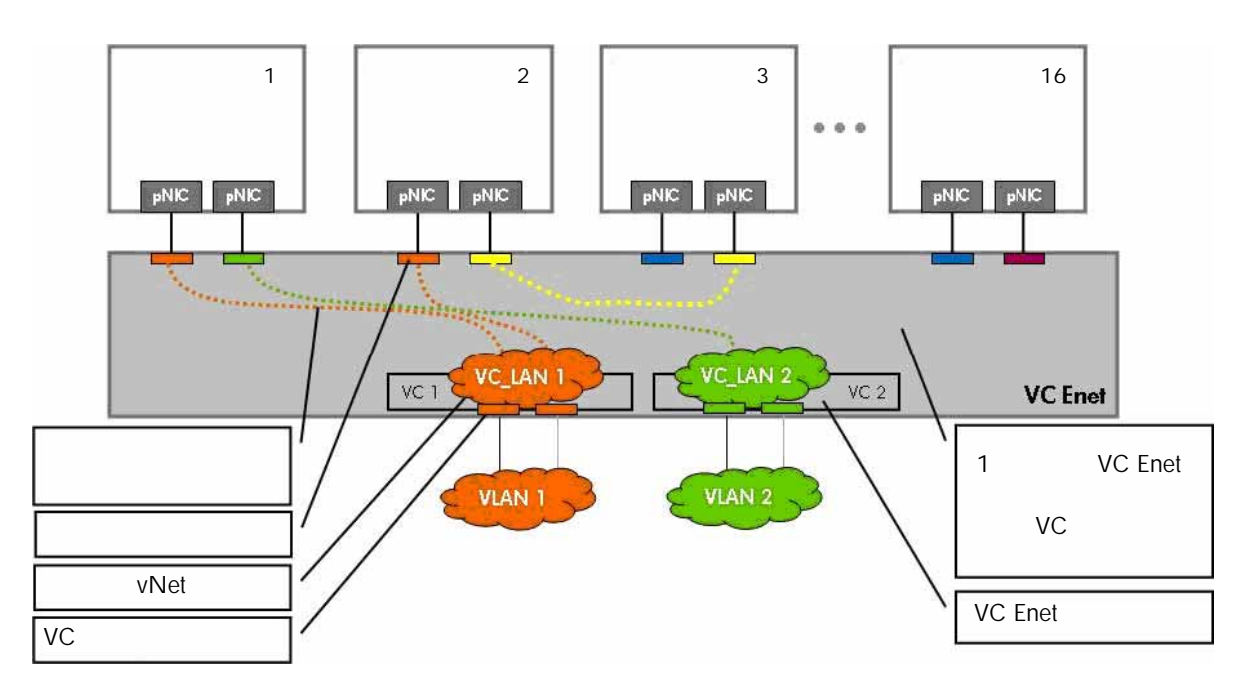

## B: c3000

<span id="page-44-0"></span>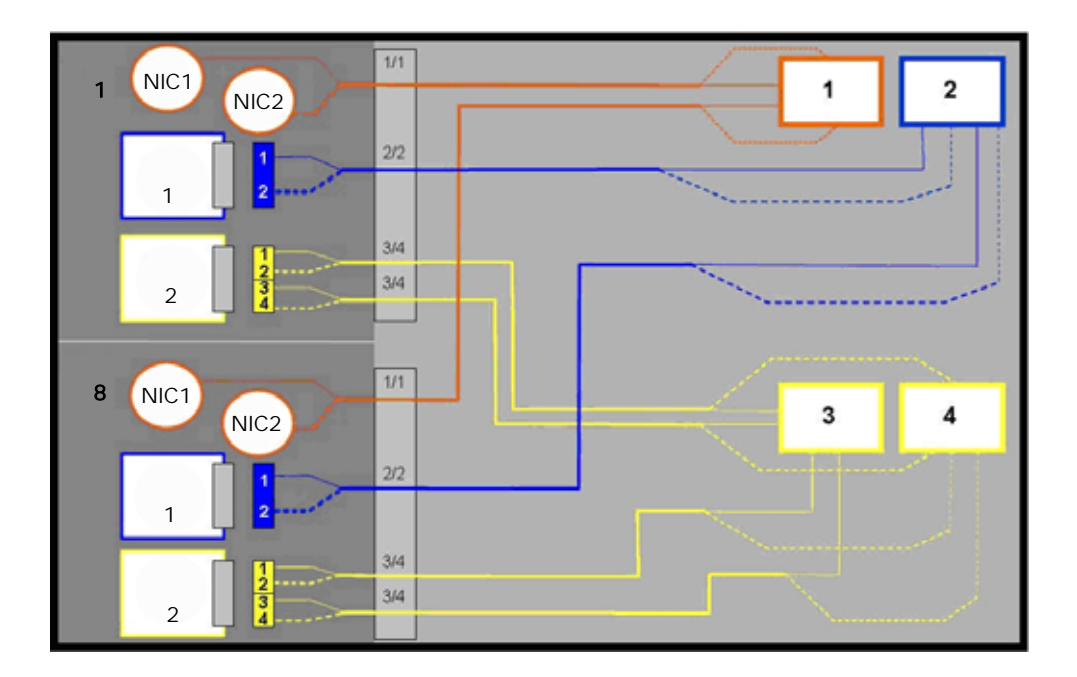

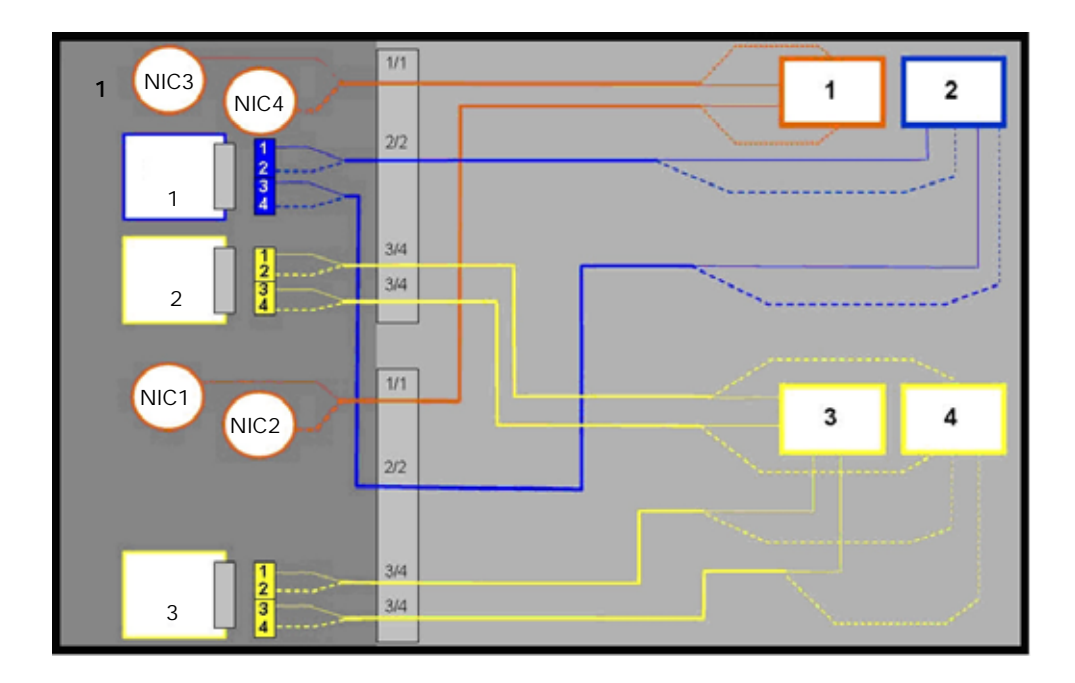

Cisco HP (1.2x) 45

<span id="page-45-0"></span>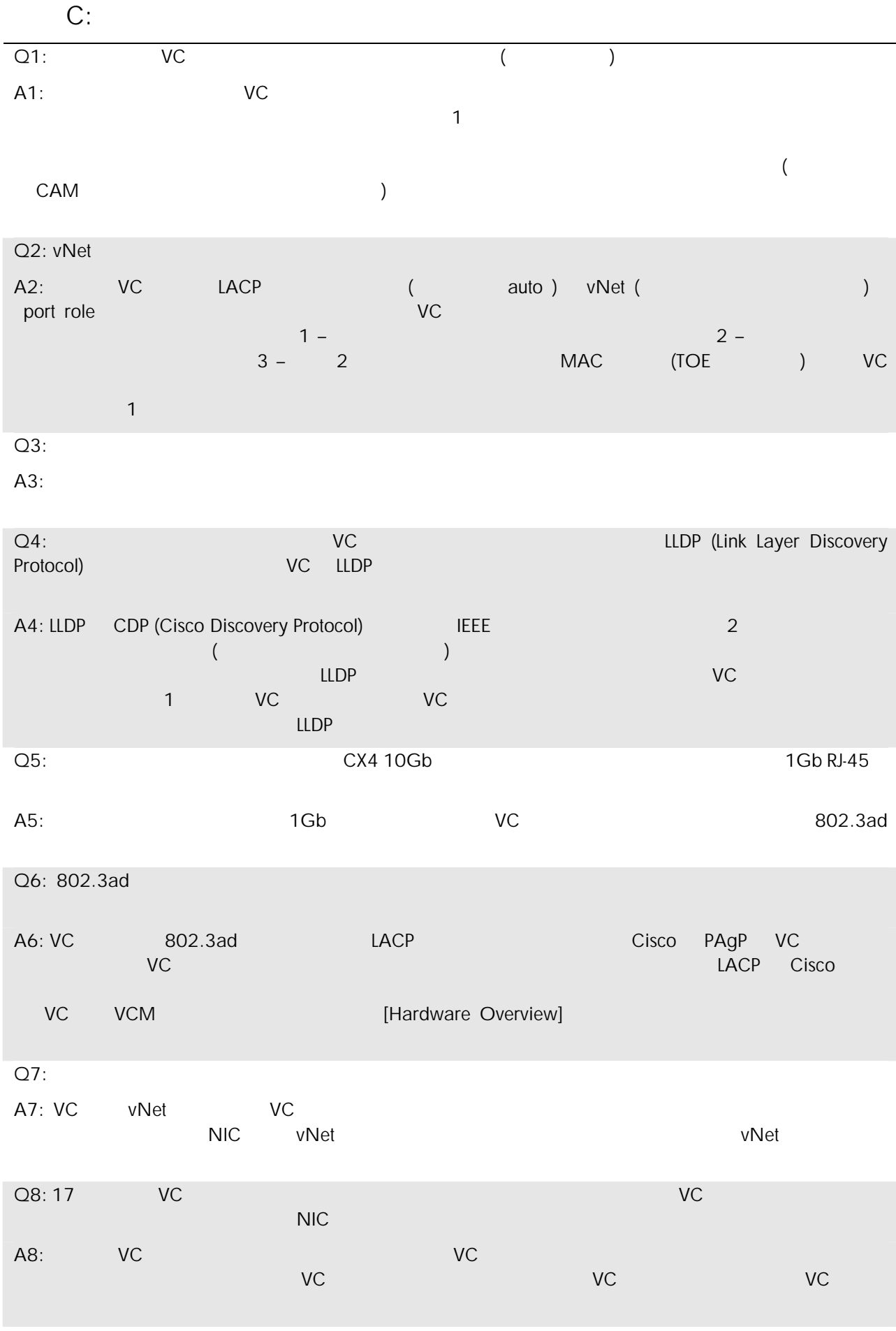

 $Cisco$   $HP$  (  $1.2x$ )  $46$ 

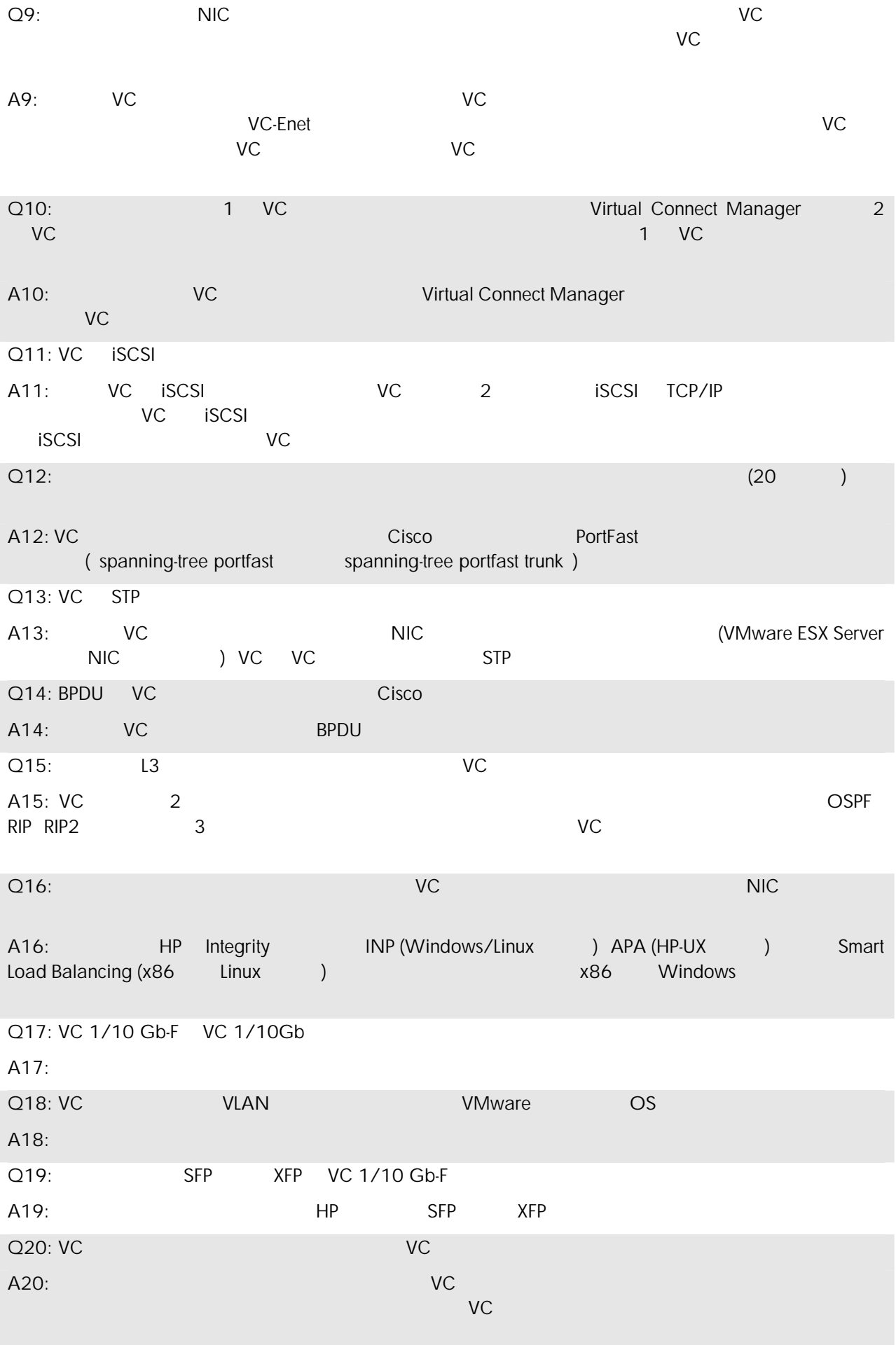

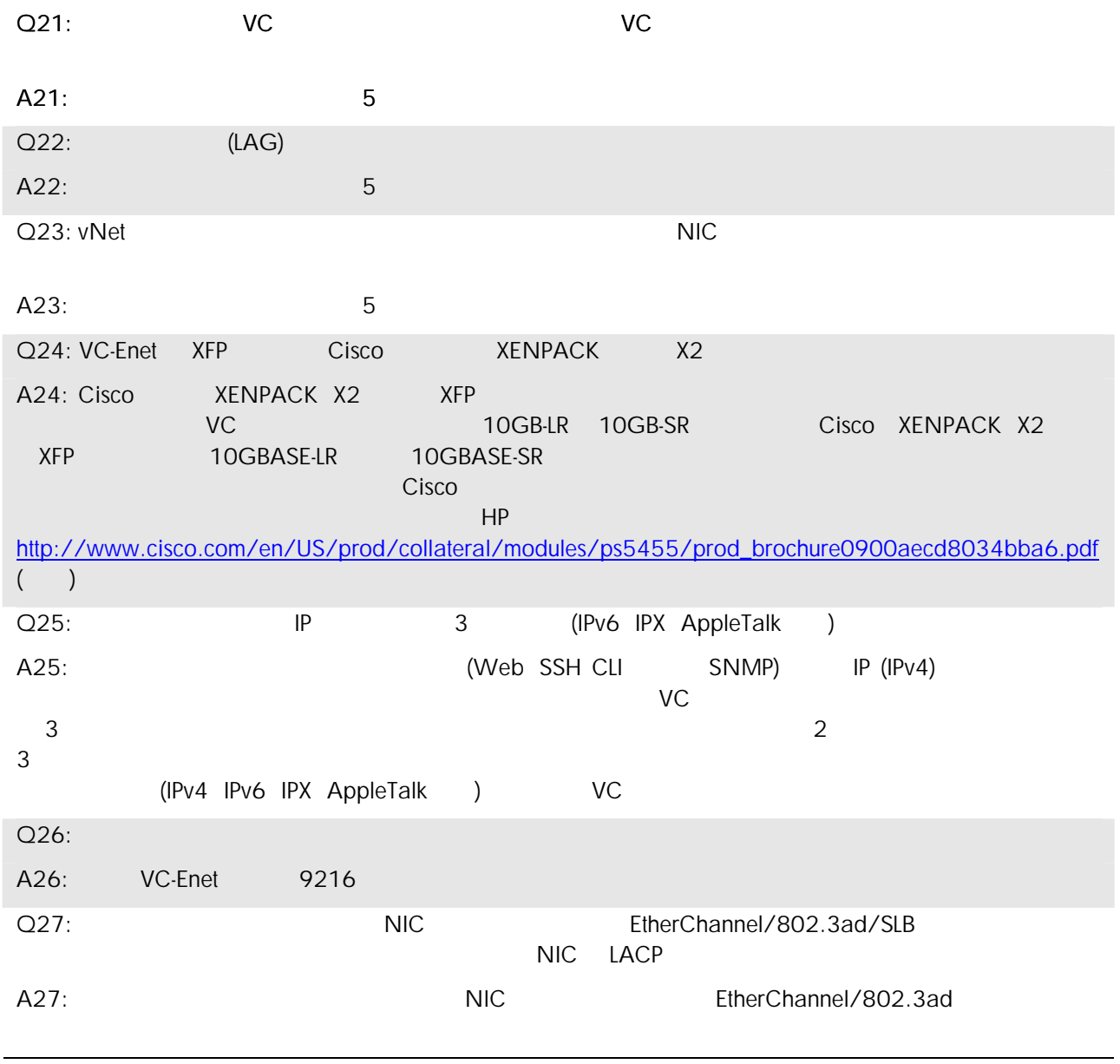

© 2008 Hewlett-Packard Development Company, L.P.

更され ことがあります。HP 製品および ービスの保証は、各製品およびサービスに添 され た保証書に記載 明示保証のみとなります。追加保証に違 すると解釈 れる事項は、本文  $HP$ 

VMware VMware ESX Server the Control of VMware, INC.

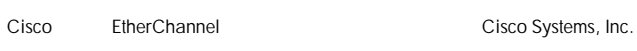

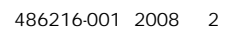

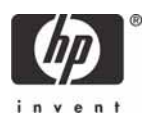